# L<sup>the</sup><br>Lt.mix

# DM 20 digitalmixer

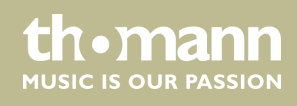

bedienungsanleitung

Heruntergeladen von **[manualslib.de](http://manualslib.de/)** Handbücher-Suchmachiene

Musikhaus Thomann Thomann GmbH Hans-Thomann-Straße 1 96138 Burgebrach Deutschland Telefon: +49 (0) 9546 9223-0 E-Mail: info@thomann.de Internet: www.thomann.de

27.02.2017, ID: 402612

# Inhaltsverzeichnis

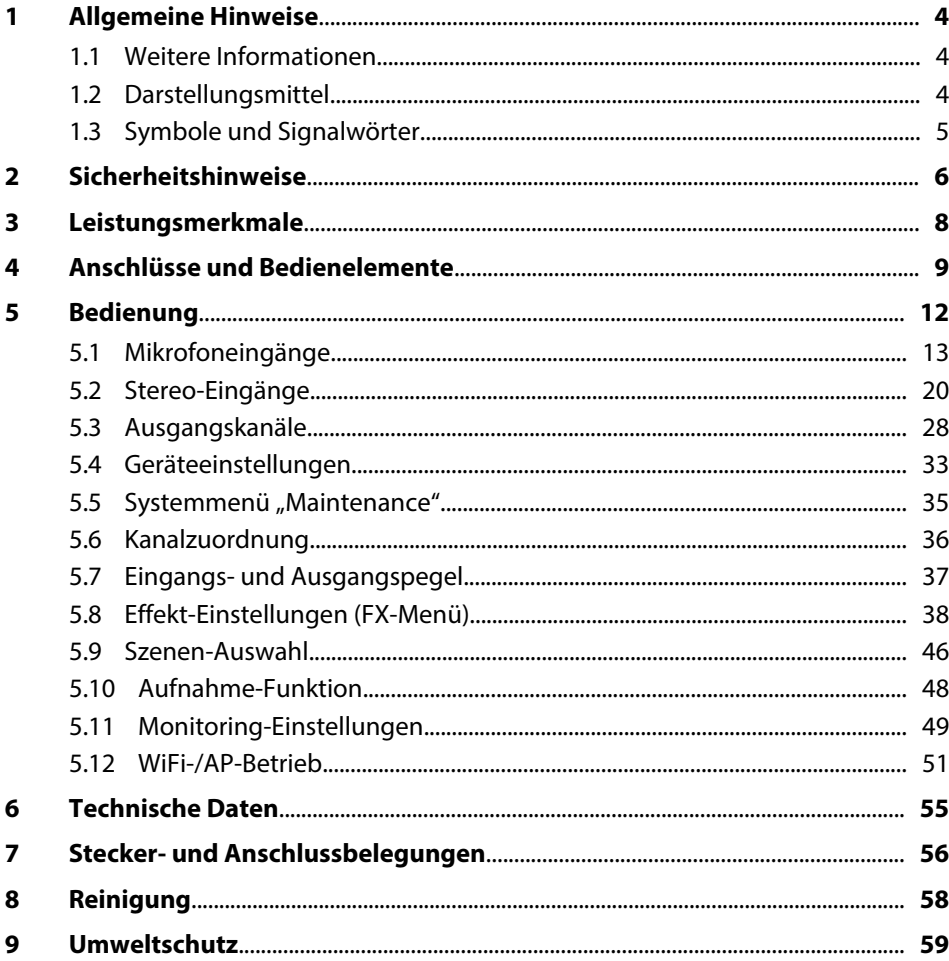

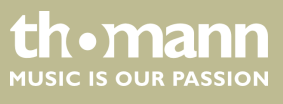

# **1 Allgemeine Hinweise**

Diese Bedienungsanleitung enthält wichtige Hinweise zum sicheren Betrieb des Geräts. Lesen und befolgen Sie die angegebenen Sicherheitshinweise und Anwei‐ sungen. Bewahren Sie die Anleitung zum späteren Nachschlagen auf. Sorgen Sie dafür, dass sie allen Personen zur Verfügung steht, die das Gerät verwenden. Sollten Sie das Gerät verkaufen, achten Sie bitte darauf, dass der Käufer diese Anleitung erhält.

Unsere Produkte unterliegen einem Prozess der kontinuierlichen Weiterentwicklung. Daher bleiben Änderungen vorbehalten.

# **1.1 Weitere Informationen**

Auf unserer Homepage (*www.thomann.de)* finden Sie viele weitere Informationen und Details zu den folgenden Punkten:

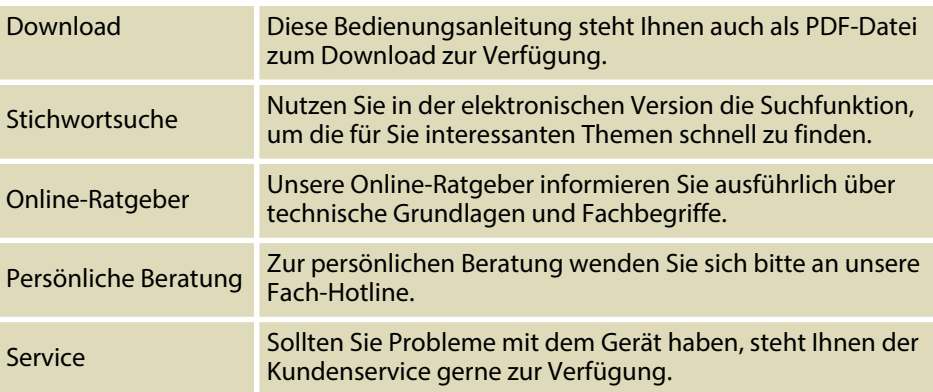

# **1.2 Darstellungsmittel**

In dieser Bedienungsanleitung werden die folgenden Darstellungsmittel verwendet:

**Beschriftungen**

Die Beschriftungen für Anschlüsse und Bedienelemente sind durch eckige Klammern und Kursivdruck gekennzeichnet.

**Beispiele:** Regler *[VOLUME]*, Taste *[Mono]*.

**Anzeigen**

Am Gerät angezeigte Texte und Werte sind durch Anführungszeichen und Kursiv‐ druck markiert.

**Beispiele:** *"24ch"*, *"OFF"*.

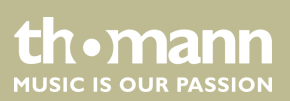

## **Querverweise**

Verweise auf andere Stellen der Bedienungsanleitung erkennen Sie am vorange‐ stellten Pfeil und der angegebenen Seitenzahl. In der elektronischen Version der Bedienungsanleitung können Sie auf den Querverweis klicken, um direkt an die angegebene Stelle zu springen.

Beispiel: Siehe Ä *"Querverweise" auf Seite 5*.

# **1.3 Symbole und Signalwörter**

In diesem Abschnitt finden Sie eine Übersicht über die Bedeutung der Symbole und Signalwörter, die in dieser Bedienungsanleitung verwendet werden.

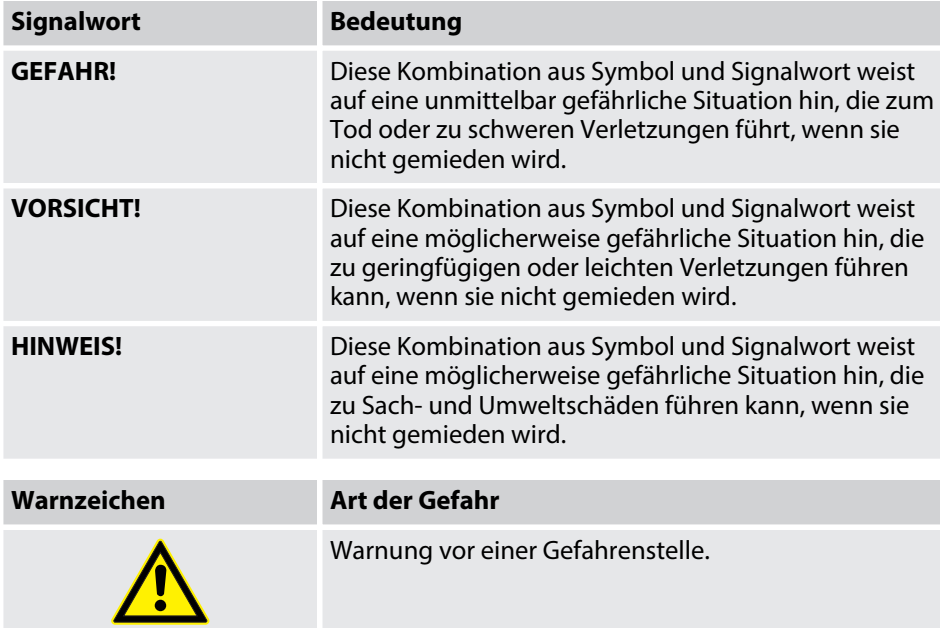

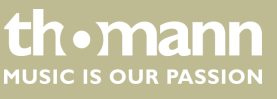

# **2 Sicherheitshinweise**

**Bestimmungsgemäßer Gebrauch**

Dieses Gerät dient zur Abmischung der Signale von Audiogeräten, Musikinstru‐ menten und Mikrofonen. Verwenden Sie das Gerät ausschließlich wie in dieser Bedie‐ nungsanleitung beschrieben. Jede andere Verwendung sowie die Verwendung unter anderen Betriebsbedingungen gelten als nicht bestimmungsgemäß und können zu Personen- oder Sachschäden führen. Für Schäden, die aus nicht bestimmungsge‐ mäßem Gebrauch entstehen, wird keine Haftung übernommen.

Das Gerät darf nur von Personen benutzt werden, die über ausreichende physische, sensorische und geistige Fähigkeiten sowie über entsprechendes Wissen und Erfah‐ rung verfügen. Andere Personen dürfen das Gerät nur benutzen, wenn sie von einer für ihre Sicherheit zuständigen Person beaufsichtigt oder angeleitet werden.

**Sicherheit**

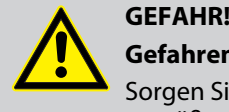

# **Gefahren für Kinder**

Sorgen Sie dafür, dass Kunststoffhüllen, Verpackungen, etc. ordnungs‐ gemäß entsorgt werden und sich nicht in der Reichweite von Babys und Kleinkindern befinden. Erstickungsgefahr!

Achten Sie darauf, dass Kinder keine Kleinteile vom Gerät (z.B. Bedien‐ knöpfe o.ä.) lösen. Sie könnten die Teile verschlucken und daran ersticken!

Lassen Sie Kinder nicht unbeaufsichtigt elektrische Geräte benutzen.

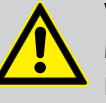

# **VORSICHT!**

**Mögliche Gehörschäden**

Bei angeschlossenen Lautsprechern oder Kopfhörern kann das Gerät Lautstärken erzeugen, die zu vorübergehender oder permanenter Beeinträchtigung des Gehörs führen können.

Betreiben Sie das Gerät nicht ununterbrochen mit hoher Lautstärke. Reduzieren Sie die Lautstärke sofort, falls Ohrgeräusche oder Ausfälle des Gehörs auftreten sollten.

# **HINWEIS!**

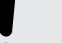

### **Externe Stromversorgung**

Das Gerät wird von einem externen Netzteil mit Strom versorgt. Bevor Sie das externe Netzteil anschließen, überprüfen Sie, ob die Spannungs‐ angabe darauf mit Ihrem örtlichen Stromversorgungsnetz überein‐ stimmt und ob die Netzsteckdose über einen Fehlerstromschutzschalter (FI) abgesichert ist. Nichtbeachtung kann zu einem Schaden am Gerät und zu Verletzungen des Benutzers führen.

Wenn Gewitter aufziehen oder wenn Sie das Gerät längere Zeit nicht benutzen wollen, trennen Sie das externe Netzteil vom Stromversor‐ gungsnetz, um die Gefahr eines elektrischen Schlags oder eines Brands zu verringern.

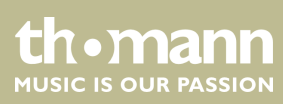

# **HINWEIS!**

١

# **Betriebsbedingungen**

Das Gerät ist für die Benutzung in Innenräumen ausgelegt. Um Beschä‐ digungen zu vermeiden, setzen Sie das Gerät niemals Flüssigkeiten oder Feuchtigkeit aus. Vermeiden Sie direkte Sonneneinstrahlung, starken Schmutz und starke Vibrationen.

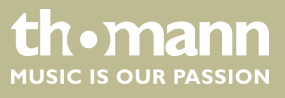

DM 20

# **3 Leistungsmerkmale**

- $\blacksquare$  12 × Mikrofoneingänge
- $\blacksquare$  2 × Stereo-Eingänge
- Stereo-Monitorausgang
- Kopfhörer-Ausgang
- $8 \times$  XLR-Ausgangsbuchsen
- $\blacksquare$  16  $\times$  Busse
	- $-4 \times$  Mono-Ausgang
	- 5 × Stereo-Ausgang
	- $1 \times$  Stereo-Monitor
- $\blacksquare$  7-Zoll-IPS-Touchscreen (1024 × 600) mit einstellbarem Winkel
- 9  $\times$  Motorfader (100 mm)
- Robuste Neutrik-Steckverbinder
- $8 \times$  eingebaute Effektmodule
- $\blacksquare$  2 × USB-Anschlüsse für Aufnahme und Wiedergabe, für Software-Updates und zum Exportieren und Importieren von Voreinstellungen
- Ansteuerung über Tablet möglich (nicht im Lieferumfang enthalten)

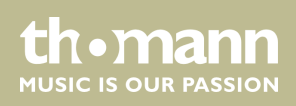

8

# **4 Anschlüsse und Bedienelemente**

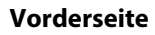

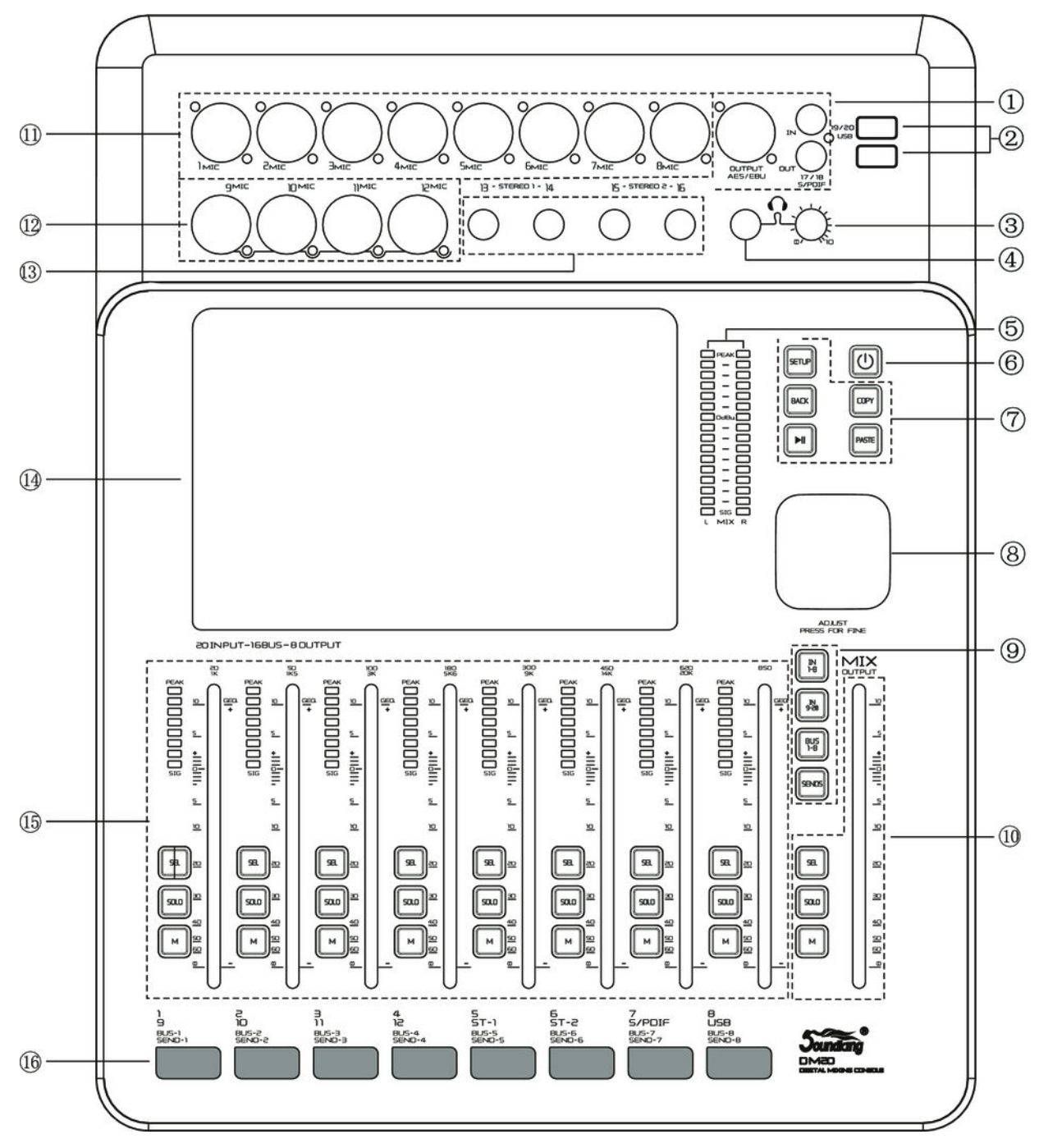

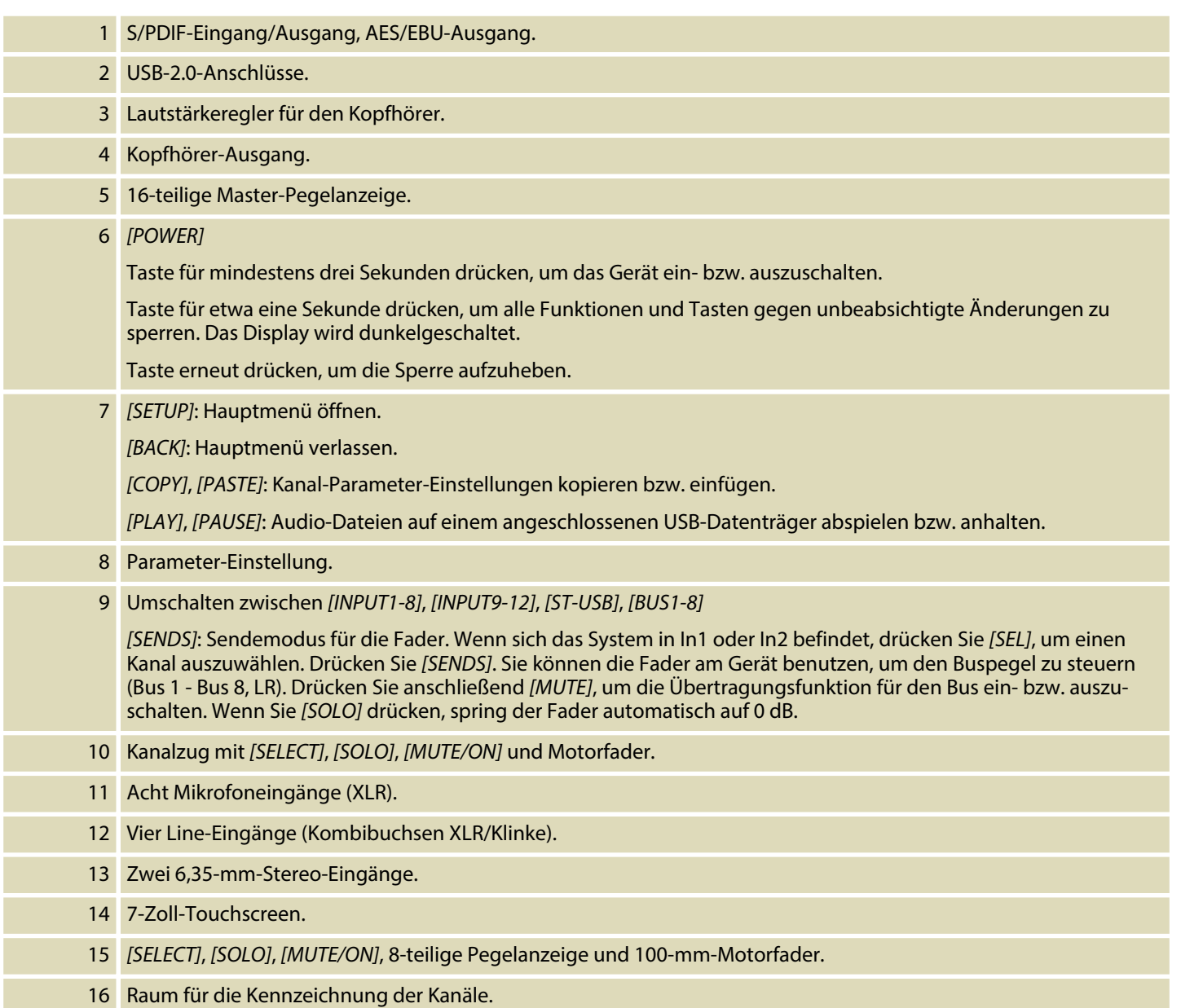

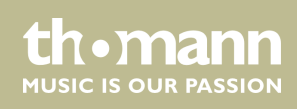

10

# **Rückseite**

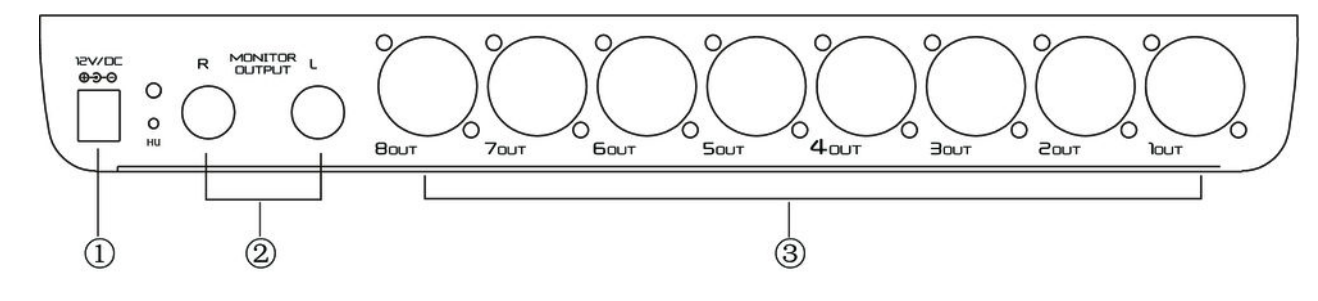

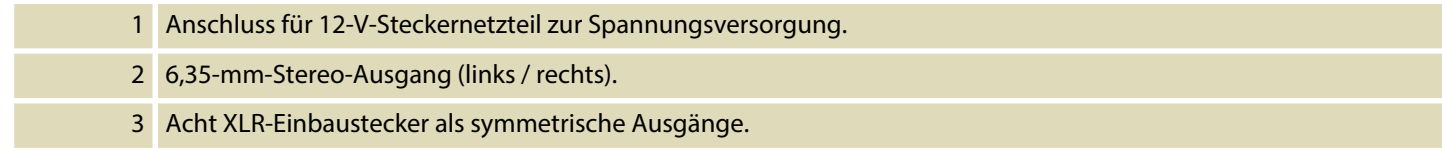

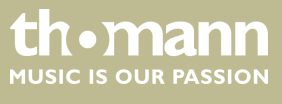

DM 20

# **5 Bedienung**

Der DM20 kann per Tablet oder direkt über die Taster und Fader am Gerät gesteuert werden. Zum Aufrufen und Editieren der einzelnen Funktionen über die Bedienele‐ mente am Gerät, siehe Ä *Kapitel 4 "Anschlüsse und Bedienelemente" auf Seite 9*. Die einzelnen Funktionen und Möglichkeiten zur Anpassung der hinterlegten Parameter werden in den folgenden Kapiteln näher beschrieben.

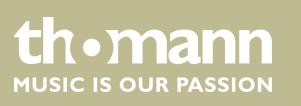

12

# **5.1 Mikrofoneingänge**

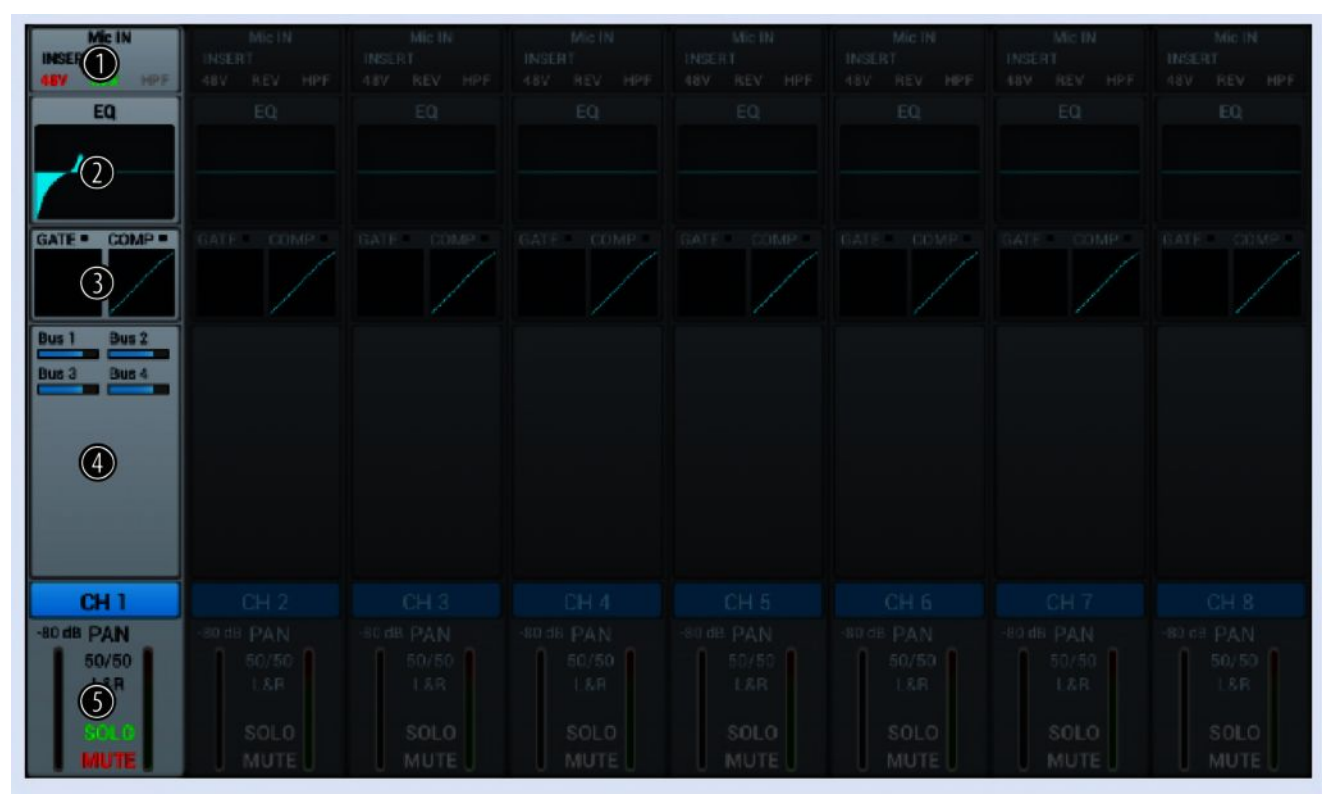

Für jeden Mikrofoneingang können die Einstellungen für Input, Equalizer, Dynamik, Bus-Send und Output angepasst werden.

1 Anzeige der kanalbezogenen Einstellungen für Phantomspeisung, Phase, Delay, HPF und Effekt.

2 Anzeige der kanalbezogenen Equalizer-Einstellungen.

3 Anzeige der kanalbezogenen Dynamik-Einstellungen.

4 Anzeige der kanalbezogenen Übertragungs-Einstellungen, einschließlich Bus, Level und Pan.

5 Anzeige der Kanalbezeichnung und der Einstellungen für Pan, Solo, Mute sowie Signalpegel.

Mit Doppeltipp auf *[CH1]* öffnen Sie das Menü und die Tastatur für die Eingabe einer anwenderspezifischen Kanal‐ bezeichnung.

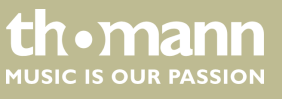

**Anpassen der kanalbezogenen Ein‐ stellungen für Phantomspeisung, Phase, Delay, HPF und Effekt**

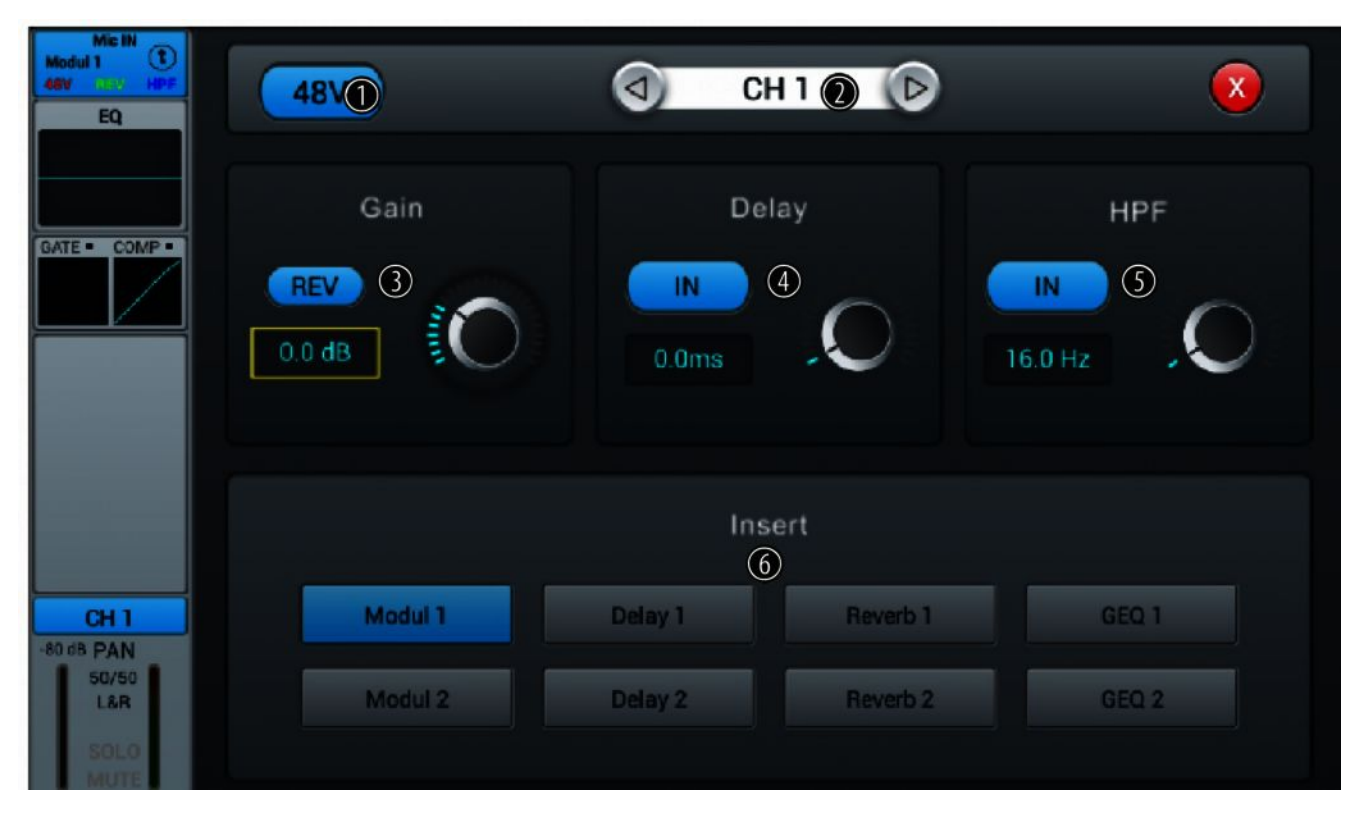

- 1 Taste zum Zu- und Abschalten der 48-V-Phantomspeisung für ein angeschlossenes Mikrofon.
- 2 Kanal-Auswahl
- 3 *[Gain]*: Zur Einstellung der Vorverstärkung im Kanal. Drücken Sie *[REV]*, um die Phasenumkehr zu aktivieren. Drücken Sie die Taste erneut, um die Phasenumkehr aufzuheben. Im Einschaltzustand ist die Funktion deaktiviert.
- 4 *[Delay]*: Drücken Sie *[IN]*, um die Delay-Funktion zu aktivieren. Damit kann das Eingangssignal verzögert werden. Die Einstellung der Delay-Zeit von 0 ms…200 ms (Voreinstellung: 0 ms) erfolgt über den Hardware-Regler am Gerät bzw. den Software-Regler am Display. Drücken Sie auf den Regler, um die Feineinstellung zu aktivieren. Im Einschaltzustand ist die Funktion deaktiviert.
- 5 *[HPF]* (Hochpassfilter): Drücken Sie *[IN]*, um die Auswahl der Frequenz zu aktivieren, unterhalb der das Signal abge‐ dämpft werden soll. Die Einstellung der Frequenz von 16 Hz…400 Hz (Voreinstellung: 16 Hz) erfolgt über den Hardware-Regler am Gerät bzw. den Software-Regler am Display. Drücken Sie auf den Regler, um die Feineinstel‐ lung zu aktivieren. Im Einschaltzustand ist die Funktion deaktiviert.
- 6 *[Insert]*: Wählen Sie mit den Tasten *[Modul]*, *[Delay]*, *[Reverb]* und *[GEQ]* den gewünschten Effekt.

Ein Effekt kann jeweils nur einem Kanal zugewiesen werden. Bei Mehrfachbelegung erscheint ein entsprechender Warnhinweis auf dem Display.

Ein Kanal kann mit höchstens zwei Effekten belegt werden, wobei die Priorität der Reihenfolge der Anwahl ent‐ spricht.

Mit Doppeltipp auf *[FX]* öffnen Sie das Menü zum Editieren der Effekt-Parameter.

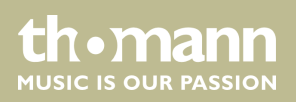

# **Anpassen der kanalbezogenen Equa‐ lizer-Einstellungen**

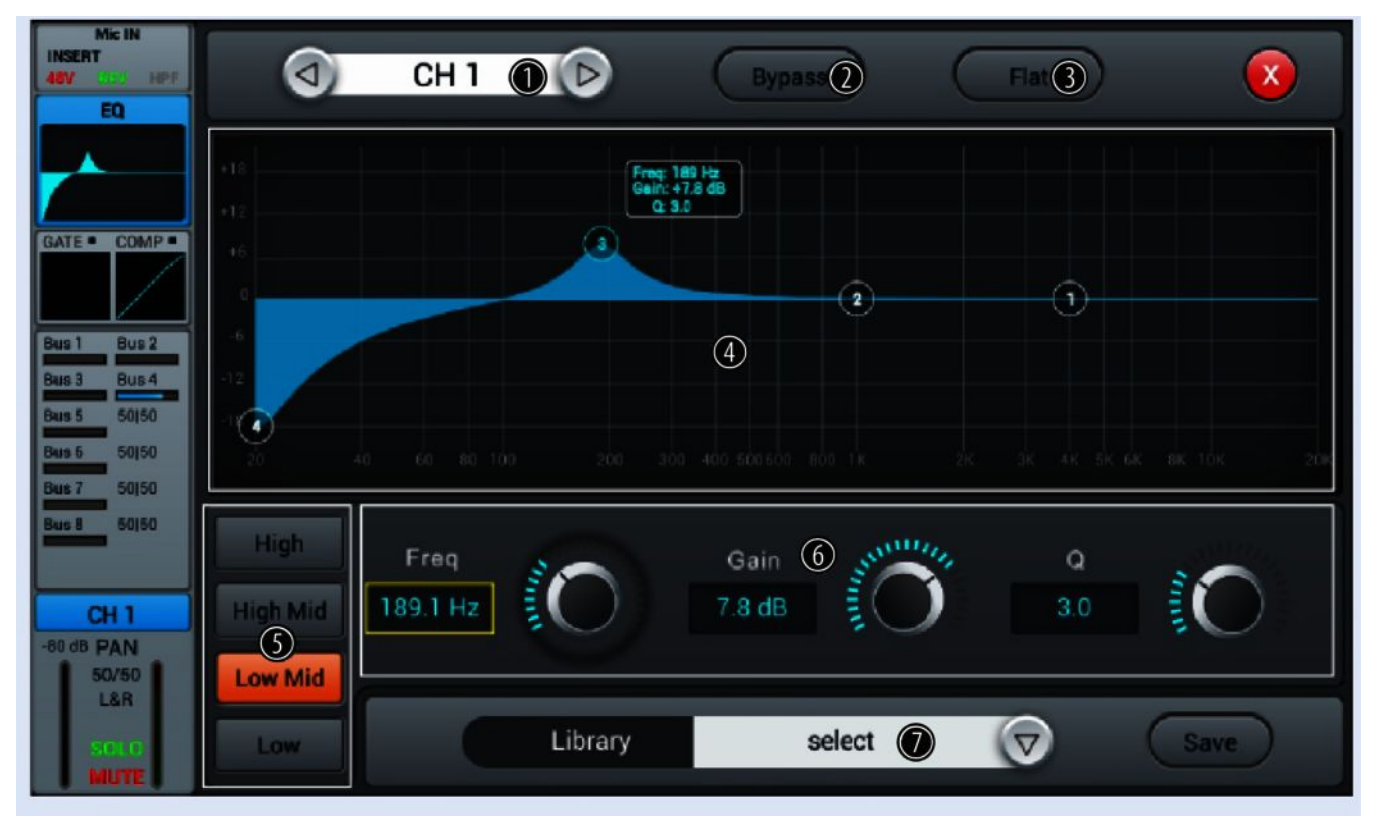

## 1 Kanal-Auswahl

- 2 *[Bypass]*: Drücken Sie *[Bypass]*, um die Bypass-Funktion zu aktivieren und die Equalizer-Funktion für den Kanal aus‐ zublenden. Drücken Sie die Taste erneut, um die Funktion wieder zu deaktivieren. Im Einschaltzustand ist die Funktion deaktiviert.
- 3 *[Flat]*: Drücken Sie *[Flat]*, um die EQ-Charakteristiken auf Null zu setzen. Im Einschaltzustand ist die Funktion deakti‐ viert.
- 4 Grafischer 4-Band-Equalizer: Vier Ankerpunkte entlang der Charakteristik markieren die Grundfrequenzen der vier möglichen Filtereinstellungen *[High]*, *[High Mid]*, *[Low Mid]* und *[Low]*. Verschieben Sie die Ankerpunkte zum Anpassen der Grundfrequenz wie gewünscht innerhalb des möglichen Frequenzbereichs von 20 Hz…20 kHz.
- 5 Direktwahltasten zum Aktivieren einer Filtereinstellungen: *[High]*, *[High Mid]*, *[Low Mid]* und *[Low]*.
- 6 Regler zum Anpassen der Filtereinstellungen des 4-Band-Equalizers:
	- *[Freq]*: Grundfrequenz, Voreinstellung High = 4 kHz, High Mid = 1 kHz, Low Mid= 200 Hz und Low = 60 Hz.
	- n *[Gain]*: Vorverstärkung, die Signalstärke kann um 18 dB erhöht oder verringert werden.
	- *[Q]*: Bandbreite, Auswahl zwischen 0.5 (hoch) und 10.0 (gering). Voreinstellung: 0.5.
- 7 *[Library]*: Öffnen Sie mit der Pfeiltaste rechts die Auswahlliste *[select]* und wählen Sie den Speicherplatz für die aktuellen Filtereinstellungen. Insgesamt stehen 16 Speicherplätze zur Verfügung. Passen Sie die Bezeichnung des Speicherplatzes falls gewünscht mithilfe der eingeblendeten SW-Tastatur an. Bestätigen Sie zum Speichern der Fil‐ tereinstellungen mit *[Save]*.

DM 20

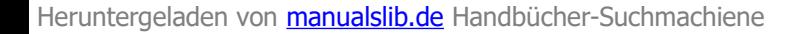

th•mann MUSIC IS OUR PASSION

# **Anpassen der kanalbezogenen Dynamik-Einstellungen**

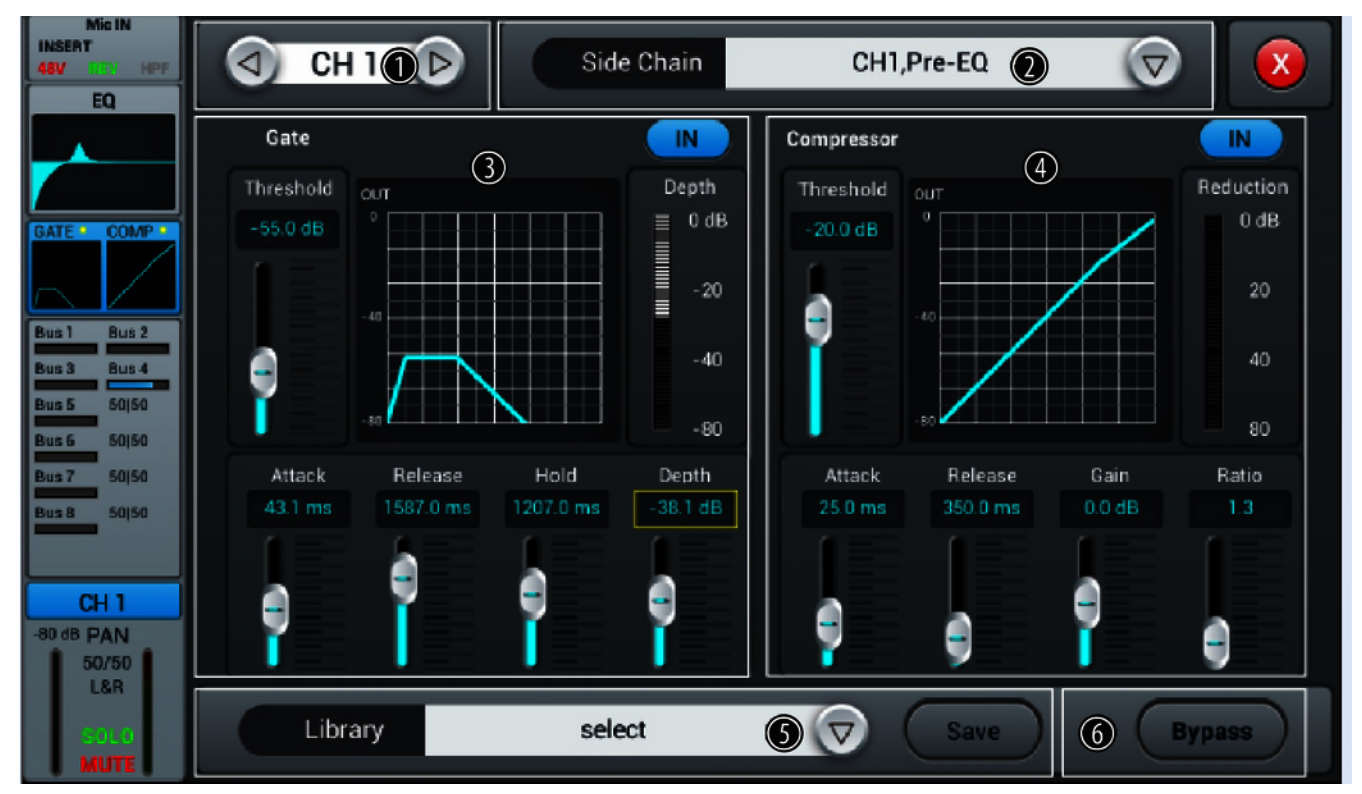

### 1 Kanal-Auswahl

- 2 *[Side Chain]*: Öffnen Sie mit der Pfeiltaste rechts die Auswahlliste und wählen Sie die gewünschte Einstellung Preoder Post-EQ für die Dynamik-Einheit (CH1…CH12, ST1…ST12).
- 3 *[Gate]*: Drücken Sie *[IN]*, um die Funktion zu aktivieren bzw. zu deaktivieren. Im Einschaltzustand ist die Funktion deaktiviert.

Gate-Charakteristik: Die Y-Achse entspricht dem Schwellwert, die X-Achse dem Zeitfaktor. Der Kurvenverlauf ent‐ spricht dem Signalverhalten mit Anstieg (Attack), Halten (Hold) und Abfall (Release).

Regler zum Anpassen der Signaleinstellungen der Gate-Funktion:

- *[Threshold]*: Schwellwert im Bereich –80 dB...0 dB. Signale unterhalb des Schwellwerts werden nicht geroutet.
- [Attack]: Anstiegszeit im Bereich 0,5 ms...100 ms. Voreinstellung: 3 ms.
- *[Hold]*: Haltezeit im Bereich 2 ms...2000 ms. Voreinstellung: 2 ms..
- [Release]: Abfallzeit im Bereich 2 ms...2 s. Voreinstellung: 350 ms.
- *[Depth]*: Signaldämpfung für Signale unterhalb des Schwellwerts im Bereich 0 dB…–80 dB. Voreinstellung: 80 dB.

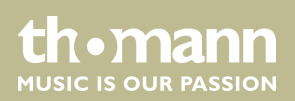

4 *[Compressor]*: Drücken Sie *[IN]*, um die Funktion zu aktivieren bzw. zu deaktivieren. Im Einschaltzustand ist die Funktion deaktiviert.

Regler zum Anpassen der Kompressoreinstellungen:

- *[Threshold]*: Schwellwert im Bereich –80 dB...0 dB. Voreinstellung: –20 dB. Der Schwellwert entspricht dem Pegel, ab dem der Kompressor beginnt, das Signal abzuschwächen.
- [Attack]: Anstiegszeit im Bereich 0,5 ms...100 ms. Voreinstellung: 25 ms.
- [Release]: Abfallzeit im Bereich 20 ms...5 s. Voreinstellung: 350 ms.
- *[Gain]*: Signalanhebung im Bereich –12 dB...+12 dB. Voreinstellung: 0 dB..
- [Ratio]: Verhältnis der Eingangspegeländerung zur Ausgangspegeländerung im Bereich 1.0...20.0. Voreinstellung: 1.0.
- 5 *[Library]*: Öffnen Sie mit der Pfeiltaste rechts die Auswahlliste *[select]* und wählen Sie den Speicherplatz für die aktuellen Kompressoreinstellungen. Insgesamt stehen 16 Speicherplätze zur Verfügung. Passen Sie die Bezeich‐ nung des Speicherplatzes falls gewünscht mithilfe der eingeblendeten SW-Tastatur an. Bestätigen Sie zum Spei‐ chern der Kompressoreinstellungen mit *[Save]*.
- 6 *[Bypass]*: Drücken Sie *[Bypass]*, um die Bypass-Funktion für die Dynamik-Funktionen Gate und Compressor zu akti‐ vieren. Drücken Sie die Taste erneut, um die Funktion wieder zu deaktivieren. Im Einschaltzustand ist die Funktion deaktiviert.

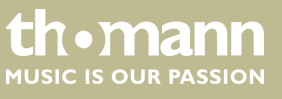

**Anpassen der kanalbezogenen Über‐ tragungs-Einstellungen, einschließ‐ lich Bus, Level und Pan**

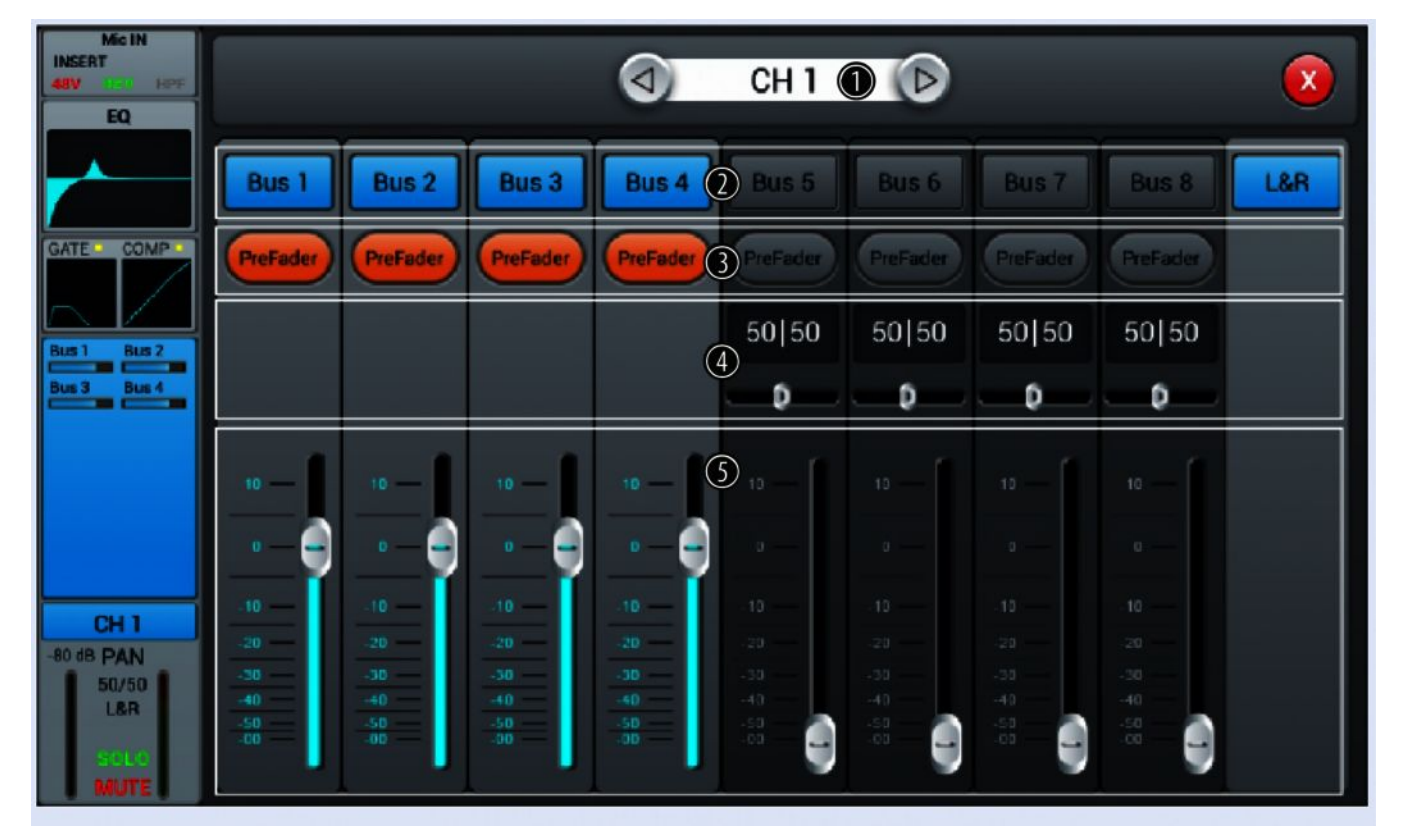

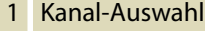

- 2 *[Bus 1]*…*[Bus 8]*: Tasten zum Zu- bzw. Abschalten des Kanals.
- 3 *[Prefader]*: Tasten zur Aktivierung des Signalabgriffs vor (Pre-Fader, für Monitorzwecke) oder hinter den Kanal-Fadern (Post-Fader).
- 4 *[PAN]*: Panoramaregler zur Einstellung der Rechts-/Links-Balance. Voreinstellung: 50/50. Per Doppeltipp auf das PAN-Feld wird der Wert auf die Voreinstellung zurückgesetzt.
- 5 Lautstärkeregler für das Ausgangssignal des Kanals.

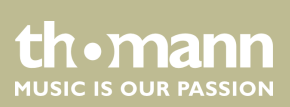

### **Anpassen der Kanalbezeichnung und der kanalbezogenen Einstellungen für Pan, Solo, Mute sowie Signalpegel**

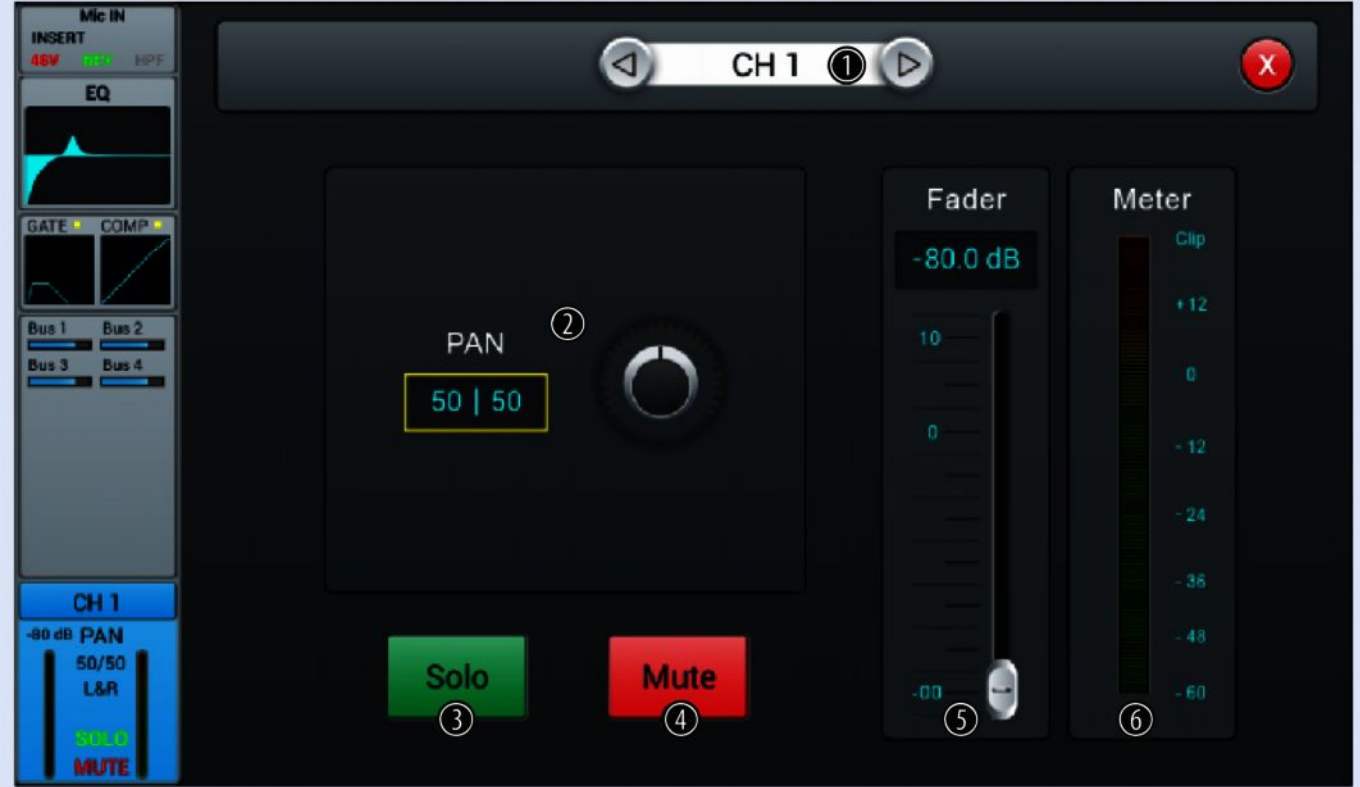

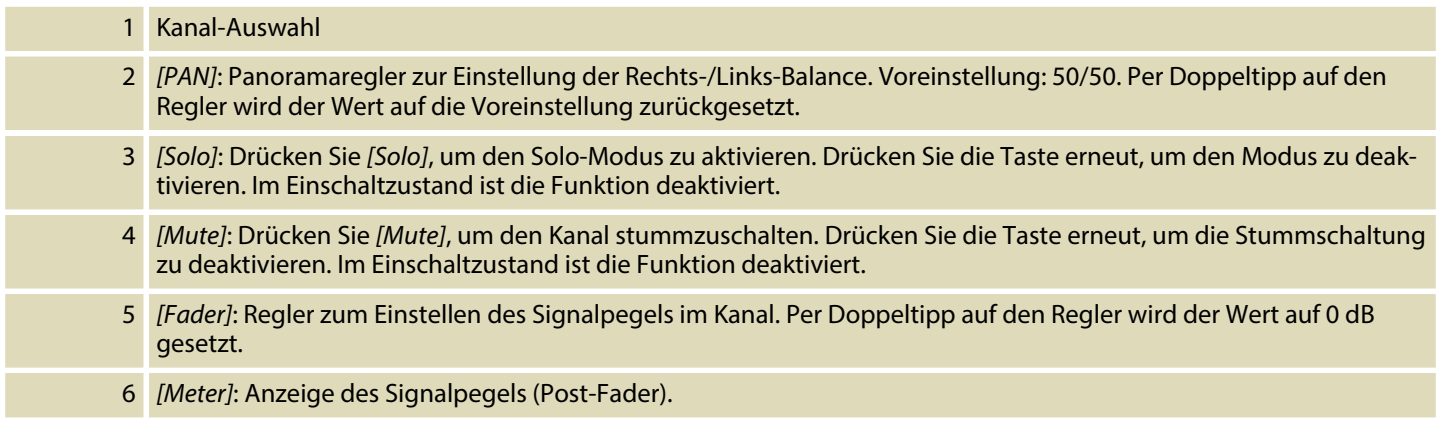

DM 20

th . mann

# **5.2 Stereo-Eingänge**

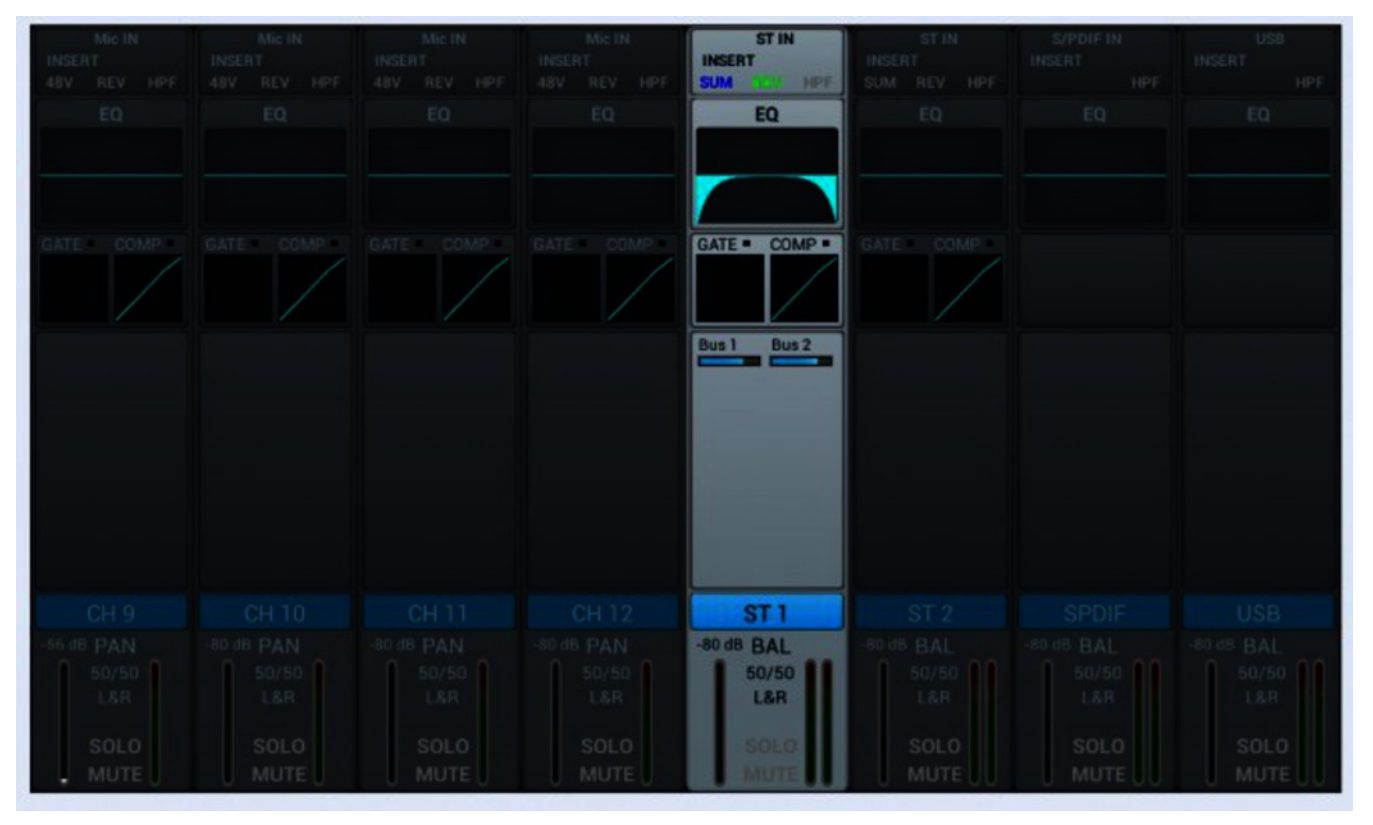

Für die Stereo-Eingänge können analog zu den Mikrofoneingängen die Einstel‐ lungen für Input, Equalizer, Dynamik, Bus-Send und Output angepasst werden.

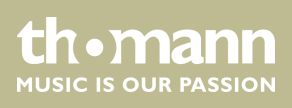

### **Anpassen der kanalbezogenen Ein‐ stellungen für Phase, Delay, HPF und Effekt**

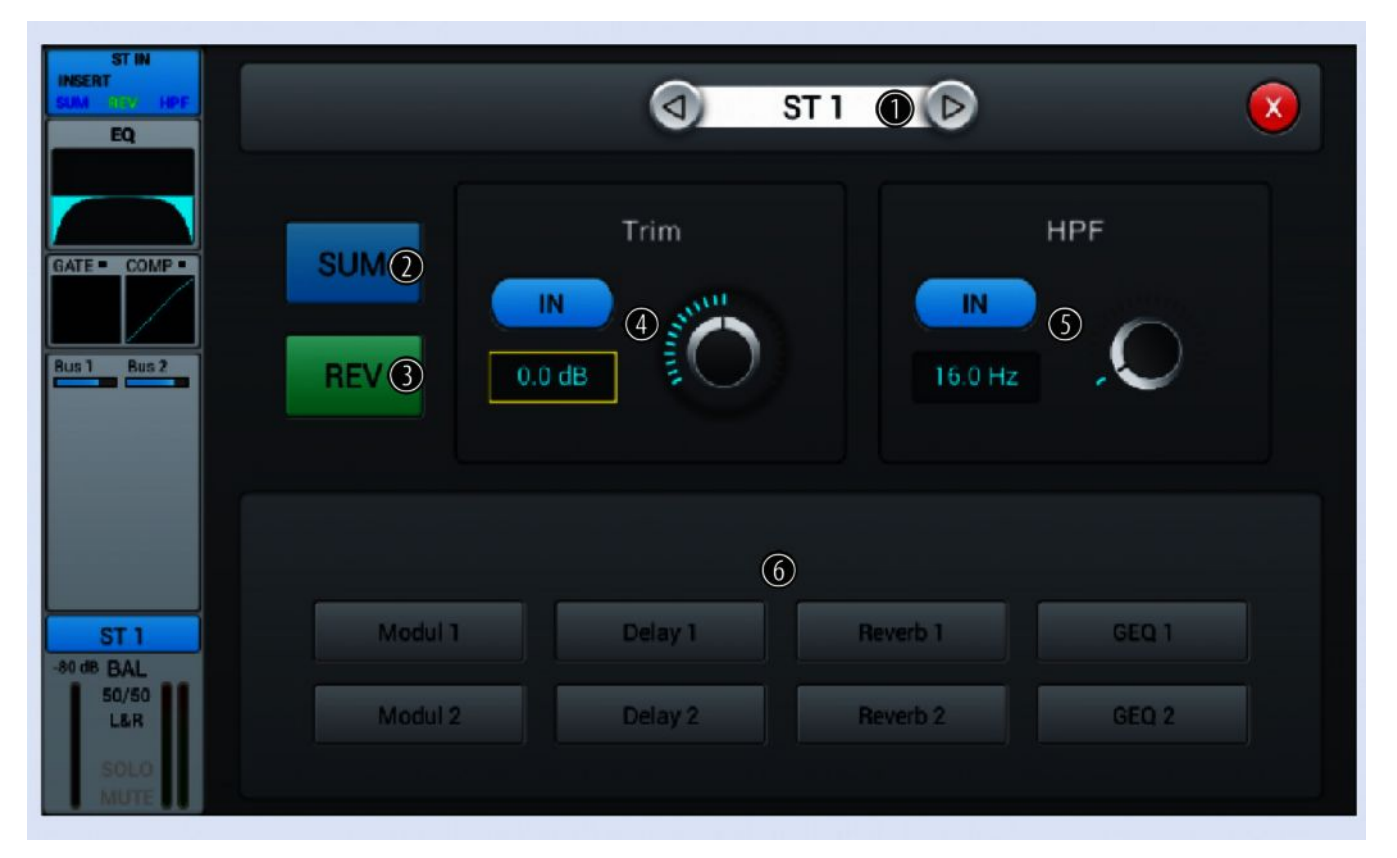

# 1 Kanal-Auswahl

- 2 *[SUM]*: Drücken Sie *[SUM]*, um die Summenfunktion bei Anschluss eines einzelnen Steckers (linke/rechte Buchse) zu aktivieren. Das Eingangssignal wird auf den unbelegten Kanal kopiert und als Stereo-Signal verarbeitet. Drücken Sie die Taste erneut, um die Funktion zu deaktivieren. Im Einschaltzustand ist die Funktion deaktiviert.
- 3 *[REV]*: Drücken Sie *[REV]*, um die Phasenumkehr zu aktivieren. Drücken Sie die Taste erneut, um die Phasenumkehr aufzuheben. Im Einschaltzustand ist die Funktion deaktiviert.
- 4 *[Trim]*: Drücken Sie *[IN]*, um die Pegelanpassung zu aktivieren. Die Einstellung in einem Bereich von –20 dB…20 dB (Voreinstellung: 0 dB) erfolgt über den Hardware-Regler am Gerät bzw. den Software-Regler am Display. Drücken Sie auf den Regler, um die Feineinstellung zu aktivieren. Im Einschaltzustand ist die Funktion deaktiviert.

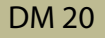

**th • mann** 

- 5 *[HPF]*: Drücken Sie *[IN]*, um die Frequenz-Auswahl zu aktivieren. Die Einstellung der Frequenz von 16 Hz…400 Hz (Voreinstellung: 16 Hz) erfolgt über den Hardware-Regler am Gerät bzw. den Software-Regler am Display. Drücken Sie auf den Regler, um die Feineinstellung zu aktivieren. Im Einschaltzustand ist die Funktion deaktiviert.
- 6 *[Insert]*: Wählen Sie mit den Tasten *[Modul]*, *[Delay]*, *[Reverb]* und *[GEQ]* den gewünschten Effekt.

Ein Effekt kann jeweils nur einem Kanal zugewiesen werden. Bei Mehrfachbelegung erscheint ein entsprechender Warnhinweis auf dem Display.

Ein Kanal kann mit höchstens zwei Effekten belegt werden, wobei die Priorität der Reihenfolge der Anwahl ent‐ spricht.

Mit Doppeltipp auf *[FX]* öffnen Sie das Menü zum Editieren der Effekt-Parameter.

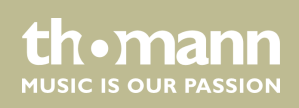

22

# **Anpassen der kanalbezogenen Equa‐ lizer-Einstellungen**

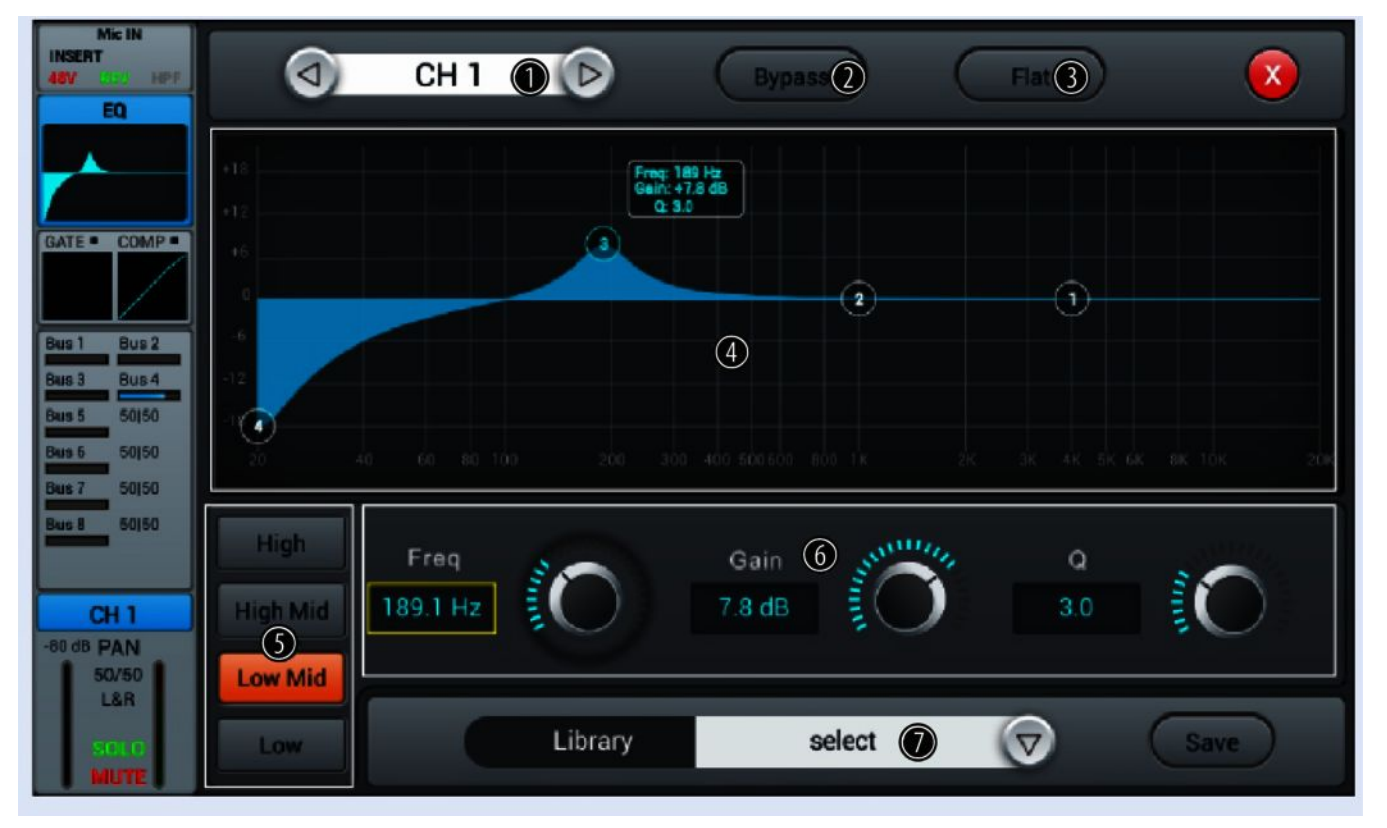

## 1 Kanal-Auswahl

- 2 *[Bypass]*: Drücken Sie *[Bypass]*, um die Bypass-Funktion zu aktivieren und die Equalizer-Funktion für den Kanal aus‐ zublenden. Drücken Sie die Taste erneut, um die Funktion wieder zu deaktivieren. Im Einschaltzustand ist die Funktion deaktiviert.
- 3 *[Flat]*: Drücken Sie *[Flat]*, um die EQ-Charakteristiken auf Null zu setzen. Im Einschaltzustand ist die Funktion deakti‐ viert.
- 4 Grafischer 4-Band-Equalizer: Vier Ankerpunkte entlang der Charakteristik markieren die Grundfrequenzen der vier möglichen Filtereinstellungen *[High]*, *[High Mid]*, *[Low Mid]* und *[Low]*. Verschieben Sie die Ankerpunkte zum Anpassen der Grundfrequenz wie gewünscht innerhalb des möglichen Frequenzbereichs von 20 Hz…20 kHz.
- 5 Direktwahltasten zum Aktivieren einer Filtereinstellungen: *[High]*, *[High Mid]*, *[Low Mid]* und *[Low]*.
- 6 Regler zum Anpassen der Filtereinstellungen des 4-Band-Equalizers:
	- *[Freq]*: Grundfrequenz, Voreinstellung High = 4 kHz, High Mid = 1 kHz, Low Mid= 200 Hz und Low = 60 Hz.
	- n *[Gain]*: Vorverstärkung, die Signalstärke kann um 18 dB erhöht oder verringert werden.
	- *[Q]*: Bandbreite, Auswahl zwischen 0.5 (hoch) und 10.0 (gering). Voreinstellung: 0.5.
- 7 *[Library]*: Öffnen Sie mit der Pfeiltaste rechts die Auswahlliste *[select]* und wählen Sie den Speicherplatz für die aktuellen Filtereinstellungen. Insgesamt stehen 16 Speicherplätze zur Verfügung. Passen Sie die Bezeichnung des Speicherplatzes falls gewünscht mithilfe der eingeblendeten SW-Tastatur an. Bestätigen Sie zum Speichern der Fil‐ tereinstellungen mit *[Save]*.

DM 20

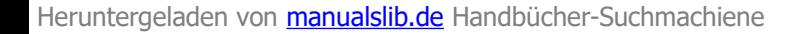

th•mann MUSIC IS OUR PASSION

# **Anpassen der kanalbezogenen Dynamik-Einstellungen**

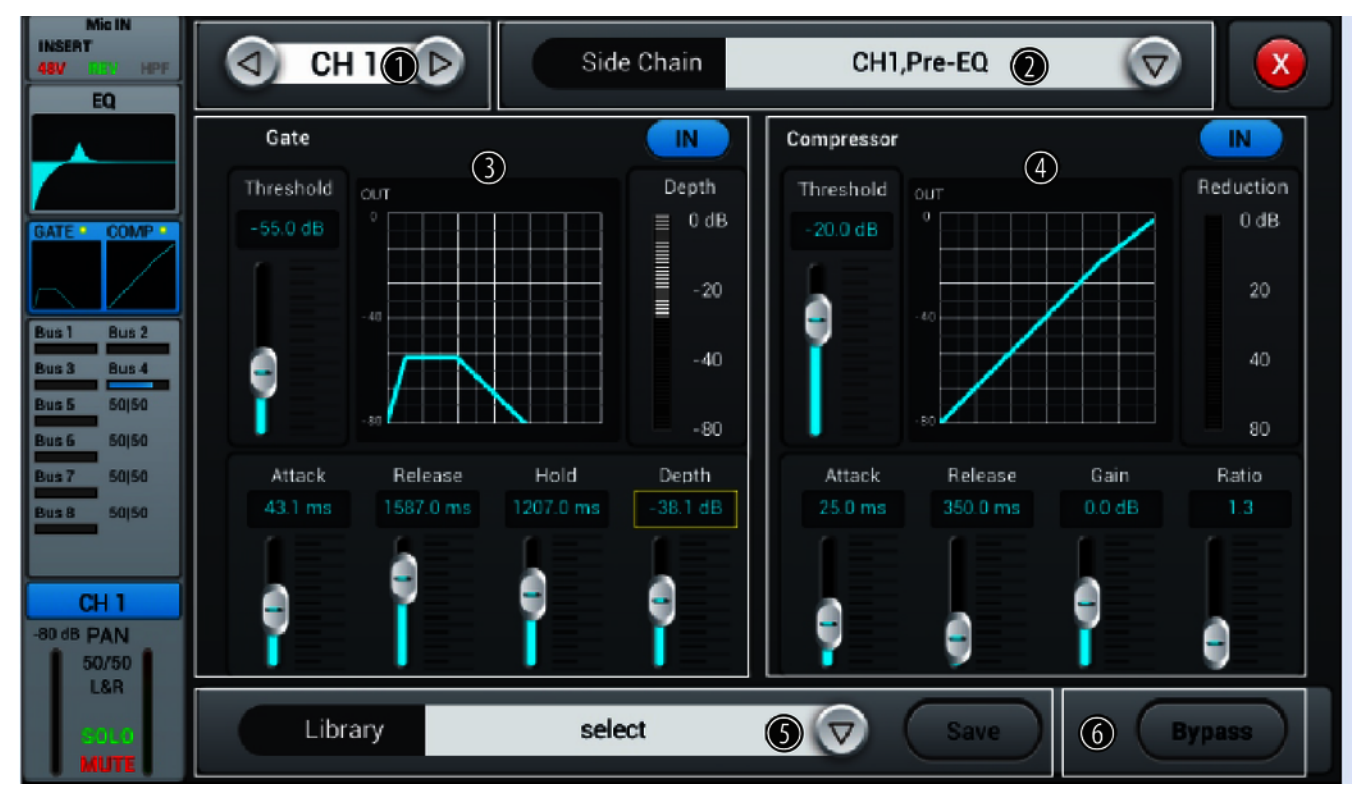

### 1 Kanal-Auswahl

- 2 *[Side Chain]*: Öffnen Sie mit der Pfeiltaste rechts die Auswahlliste und wählen Sie die gewünschte Einstellung Preoder Post-EQ für die Dynamik-Einheit (CH1…CH12, ST1…ST12).
- 3 *[Gate]*: Drücken Sie *[IN]*, um die Funktion zu aktivieren bzw. zu deaktivieren. Im Einschaltzustand ist die Funktion deaktiviert.

Gate-Charakteristik: Die Y-Achse entspricht dem Schwellwert, die X-Achse dem Zeitfaktor. Der Kurvenverlauf ent‐ spricht dem Signalverhalten mit Anstieg (Attack), Halten (Hold) und Abfall (Release).

Regler zum Anpassen der Signaleinstellungen der Gate-Funktion:

- *[Threshold]*: Schwellwert im Bereich –80 dB...0 dB. Signale unterhalb des Schwellwerts werden nicht geroutet.
- [Attack]: Anstiegszeit im Bereich 0,5 ms...100 ms. Voreinstellung: 3 ms.
- *[Hold]*: Haltezeit im Bereich 2 ms...2000 ms. Voreinstellung: 2 ms..
- [Release]: Abfallzeit im Bereich 2 ms...2 s. Voreinstellung: 350 ms.
- *[Depth]*: Signaldämpfung für Signale unterhalb des Schwellwerts im Bereich 0 dB…–80 dB. Voreinstellung: 80 dB.

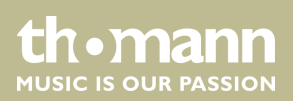

24

4 *[Compressor]*: Drücken Sie *[IN]*, um die Funktion zu aktivieren bzw. zu deaktivieren. Im Einschaltzustand ist die Funktion deaktiviert.

Regler zum Anpassen der Kompressoreinstellungen:

- *[Threshold]*: Schwellwert im Bereich –80 dB...0 dB. Voreinstellung: –20 dB. Der Schwellwert entspricht dem Pegel, ab dem der Kompressor beginnt, das Signal abzuschwächen.
- [Attack]: Anstiegszeit im Bereich 0,5 ms...100 ms. Voreinstellung: 25 ms.
- [Release]: Abfallzeit im Bereich 20 ms...5 s. Voreinstellung: 350 ms.
- *[Gain]*: Signalanhebung im Bereich –12 dB...+12 dB. Voreinstellung: 0 dB..
- [Ratio]: Verhältnis der Eingangspegeländerung zur Ausgangspegeländerung im Bereich 1.0...20.0. Voreinstellung: 1.0.
- 5 *[Library]*: Öffnen Sie mit der Pfeiltaste rechts die Auswahlliste *[select]* und wählen Sie den Speicherplatz für die aktuellen Kompressoreinstellungen. Insgesamt stehen 16 Speicherplätze zur Verfügung. Passen Sie die Bezeich‐ nung des Speicherplatzes falls gewünscht mithilfe der eingeblendeten SW-Tastatur an. Bestätigen Sie zum Spei‐ chern der Kompressoreinstellungen mit *[Save]*.
- 6 *[Bypass]*: Drücken Sie *[Bypass]*, um die Bypass-Funktion für die Dynamik-Funktionen Gate und Compressor zu akti‐ vieren. Drücken Sie die Taste erneut, um die Funktion wieder zu deaktivieren. Im Einschaltzustand ist die Funktion deaktiviert.

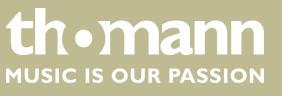

**Anpassen der kanalbezogenen Über‐ tragungs-Einstellungen, einschließ‐ lich Bus, Level und Pan**

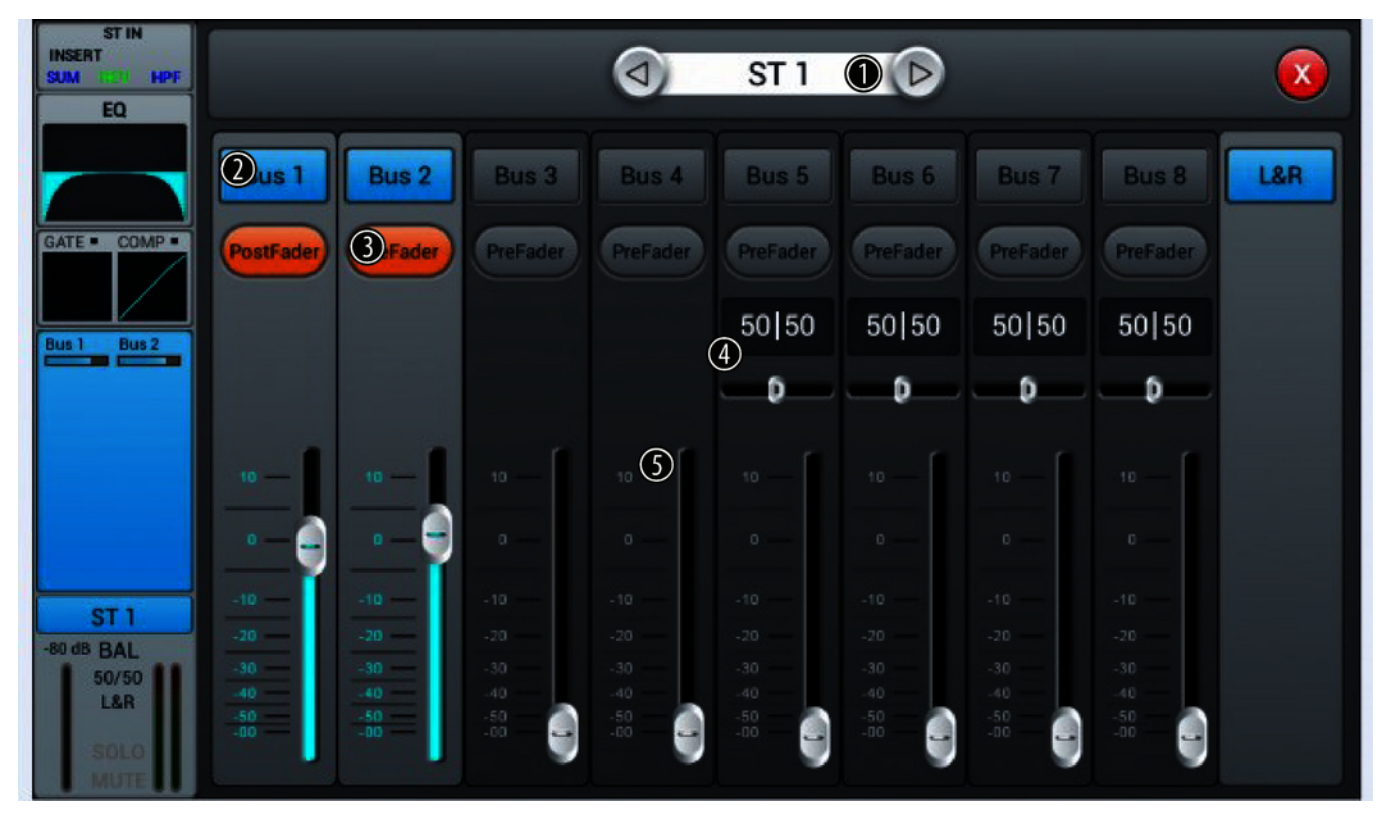

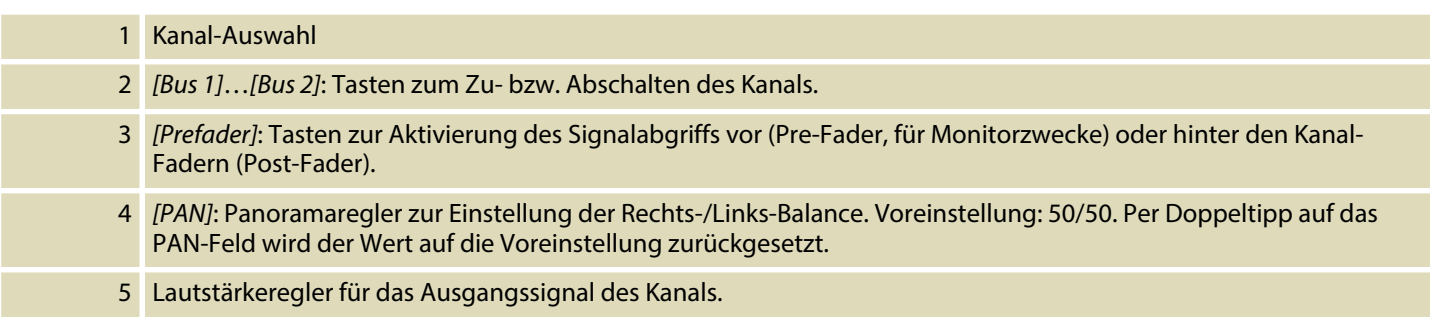

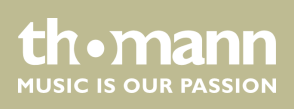

26

### **Anpassen der Kanalbezeichnung und der kanalbezogenen Einstellungen für Pan, Solo, Mute sowie Signalpegel**

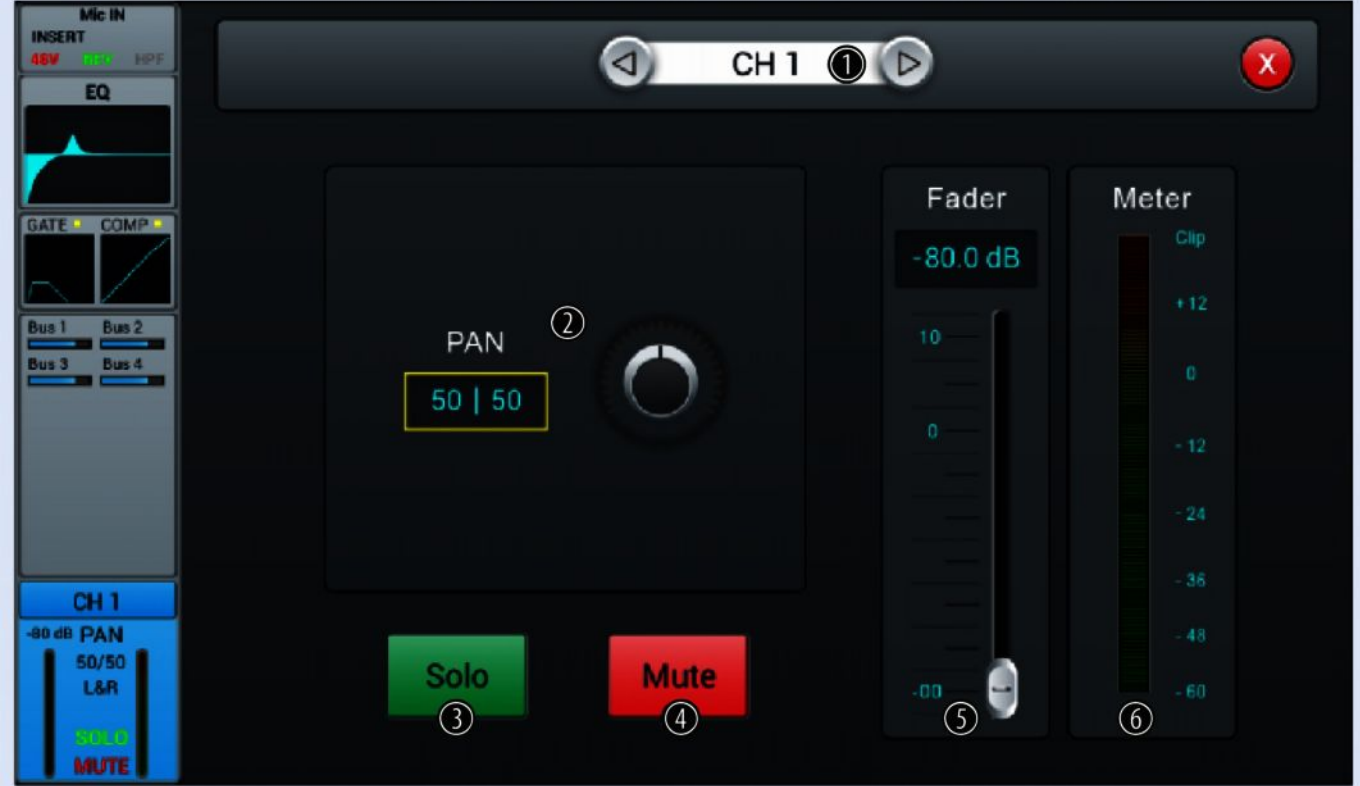

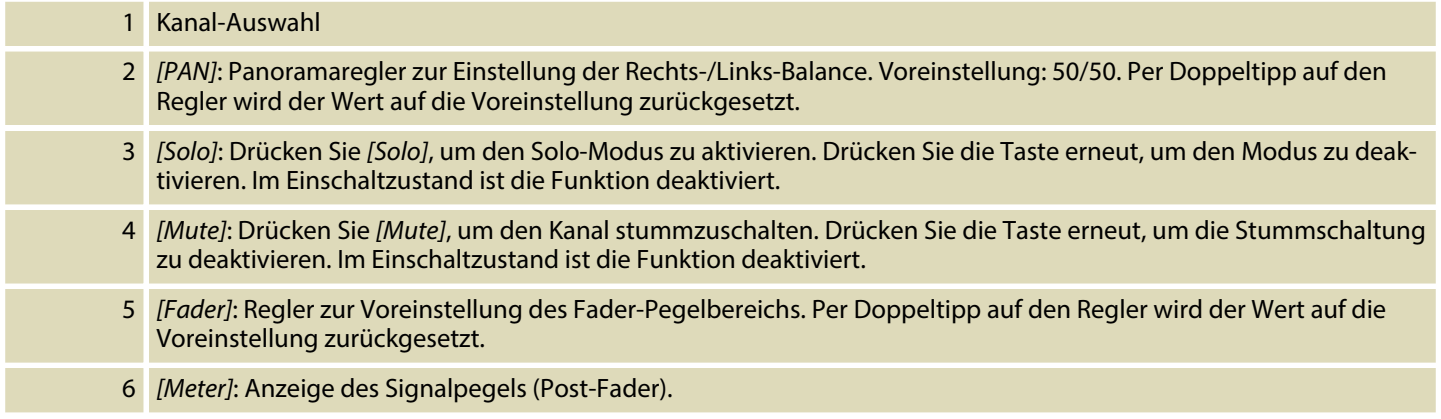

DM 20

th . mann

# **5.3 Ausgangskanäle**

Der DM20 bietet insgesamt 14 Ausgangskanäle: 4 × mono *[Bus 1]*…*[Bus 4]*, 4 × stereo *[Bus 5]*…*[Bus 8]* sowie Master *[L&R]*. In der Hauptanzeige werden die Kanäle *[Bus 1]*… *[Bus 8]* angezeigt. Wenn Sie mit *[SEL]* den Master-Bus aktivieren, werden die Master der übrigen Kanäle angezeigt.

Für jeden Ausgangskanal können die Einstellungen für Input, Equalizer, Kanal-Info, und Output angepasst werden.

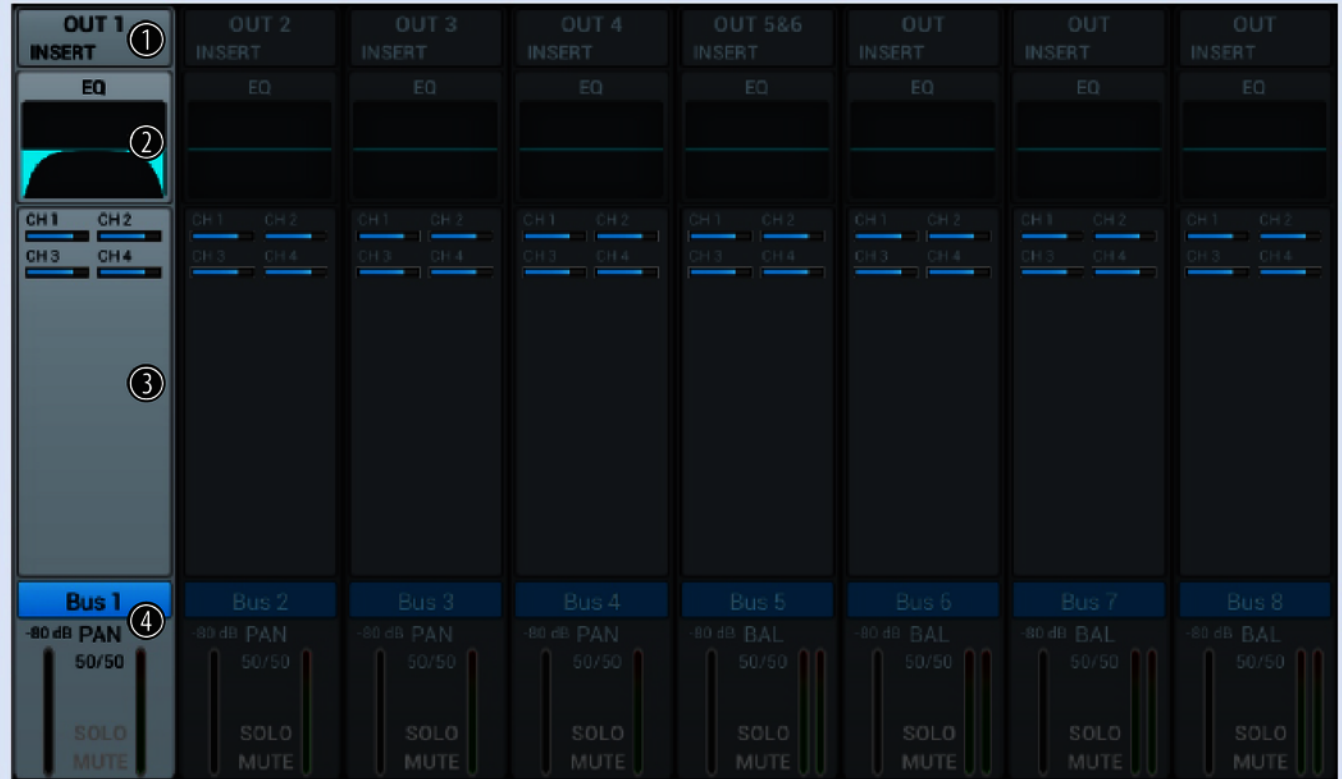

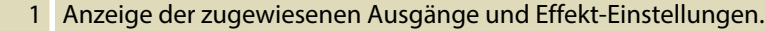

- 2 Anzeige der kanalbezogenen Equalizer-Einstellungen.
- 3 Anzeige der Kanal-Info.
- 4 Anzeige der kanalbezogenen Einstellungen für Pan, Solo, Mute sowie Signalpegel.

Mit Doppeltipp auf *[OUT1]* öffnen Sie das Menü und die Tastatur für die Eingabe einer anwenderspezifischen Kanalbezeichnung.

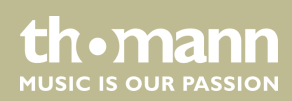

# **Ausgänge und Effekt-Einstellungen**

Das Signal der Kanäle *[Bus 1]*…*[Bus 4]* kann auf die Kanäle *[Bus 5]*…*[Bus 8]* und den Master *[L&R]* gelegt werden. Das Signal der Kanäle *[Bus 5]*…*[Bus 8]* kann nur auf den Master *[L&R]* gelegt werden.

Die Bezeichnung *[OUT]* entspricht der Zuordnung des physikalischen Ausgangs: *[OUT3]* = physikalischer Ausgang 3, *[OUT]* = kein physikalischer Ausgang zugeordnet. Die Kanalzuweisung wird im Abschnitt Ä *Kapitel 5.6 "Kanalzuordnung" auf Seite 36* näher beschrieben.

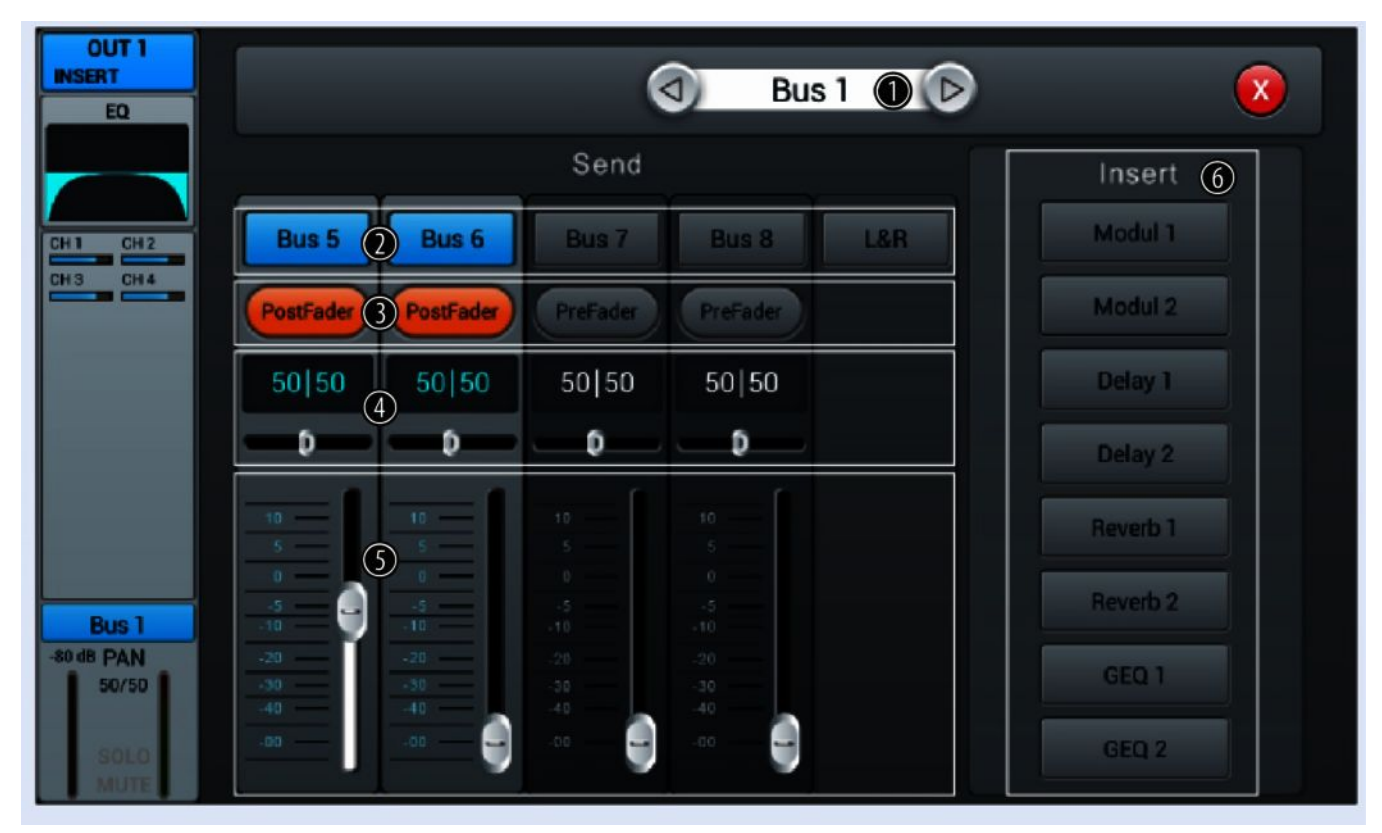

# 1 Bus-Auswahl.

- 2 *[Bus 1]*…*[Bus 8]*: Tasten zum Zu- bzw. Abschalten des Kanals.
- 3 *[Prefader]*: Tasten zur Aktivierung des Signalabgriffs hinter den Eingang (Pre-Fader, für Monitorzwecke) oder hinter den Kanal-Fadern (Post-Fader).
- 4 *[PAN]*: Panoramaregler zur Einstellung der Rechts-/Links-Balance. Voreinstellung: 50/50. Per Doppeltipp auf das PAN-Feld wird der Wert auf die Voreinstellung zurückgesetzt.

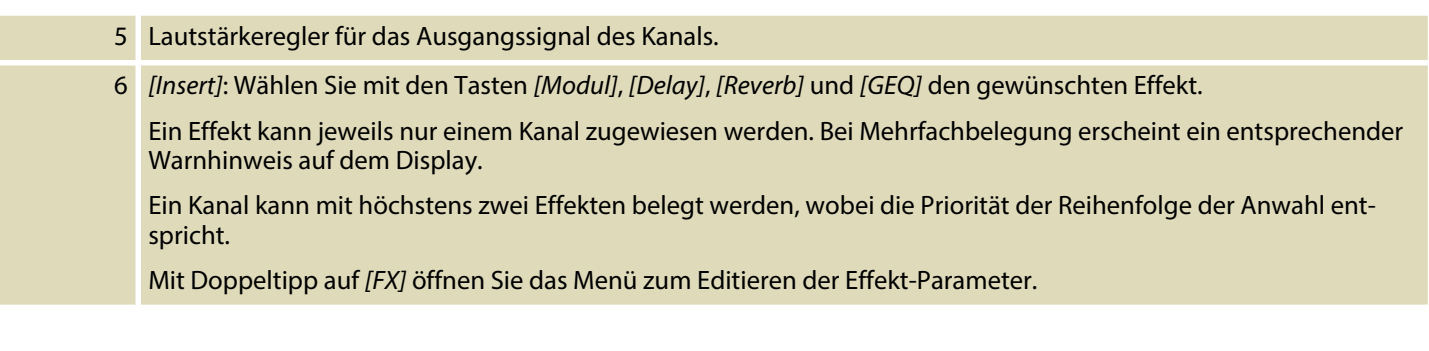

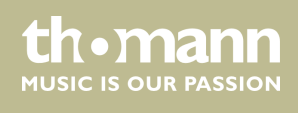

30

# **Anpassen der kanalbezogenen Equa‐ lizer-Einstellungen**

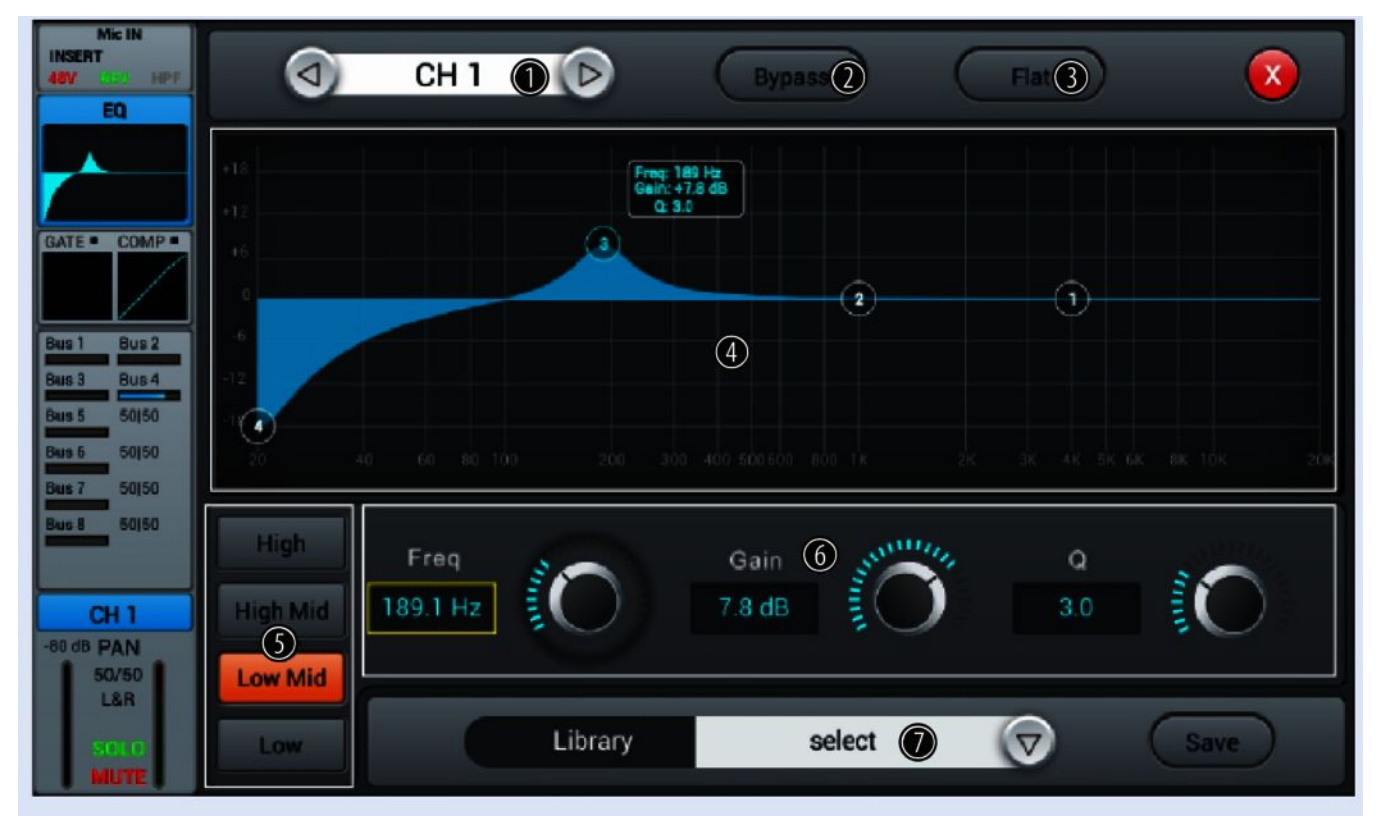

## 1 Kanal-Auswahl

- 2 *[Bypass]*: Drücken Sie *[Bypass]*, um die Bypass-Funktion zu aktivieren und die Equalizer-Funktion für den Kanal aus‐ zublenden. Drücken Sie die Taste erneut, um die Funktion wieder zu deaktivieren. Im Einschaltzustand ist die Funktion deaktiviert.
- 3 *[Flat]*: Drücken Sie *[Flat]*, um die EQ-Charakteristiken auf Null zu setzen. Im Einschaltzustand ist die Funktion deakti‐ viert.
- 4 Grafischer 4-Band-Equalizer: Vier Ankerpunkte entlang der Charakteristik markieren die Grundfrequenzen der vier möglichen Filtereinstellungen *[High]*, *[High Mid]*, *[Low Mid]* und *[Low]*. Verschieben Sie die Ankerpunkte zum Anpassen der Grundfrequenz wie gewünscht innerhalb des möglichen Frequenzbereichs von 20 Hz…20 kHz.
- 5 Direktwahltasten zum Aktivieren einer Filtereinstellungen: *[High]*, *[High Mid]*, *[Low Mid]* und *[Low]*.
- 6 Regler zum Anpassen der Filtereinstellungen des 4-Band-Equalizers:
	- *[Freq]*: Grundfrequenz, Voreinstellung High = 4 kHz, High Mid = 1 kHz, Low Mid= 200 Hz und Low = 60 Hz.
	- n *[Gain]*: Vorverstärkung, die Signalstärke kann um 18 dB erhöht oder verringert werden.
	- *[Q]*: Bandbreite, Auswahl zwischen 0.5 (hoch) und 10.0 (gering). Voreinstellung: 0.5.
- 7 *[Library]*: Öffnen Sie mit der Pfeiltaste rechts die Auswahlliste *[select]* und wählen Sie den Speicherplatz für die aktuellen Filtereinstellungen. Insgesamt stehen 16 Speicherplätze zur Verfügung. Passen Sie die Bezeichnung des Speicherplatzes falls gewünscht mithilfe der eingeblendeten SW-Tastatur an. Bestätigen Sie zum Speichern der Fil‐ tereinstellungen mit *[Save]*.

DM 20

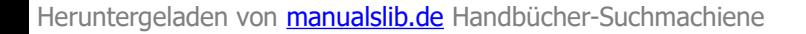

th•mann MUSIC IS OUR PASSION **Anpassen der kanalbezogenen Ein‐ stellungen für Pan, Solo, Mute sowie Signalpegel**

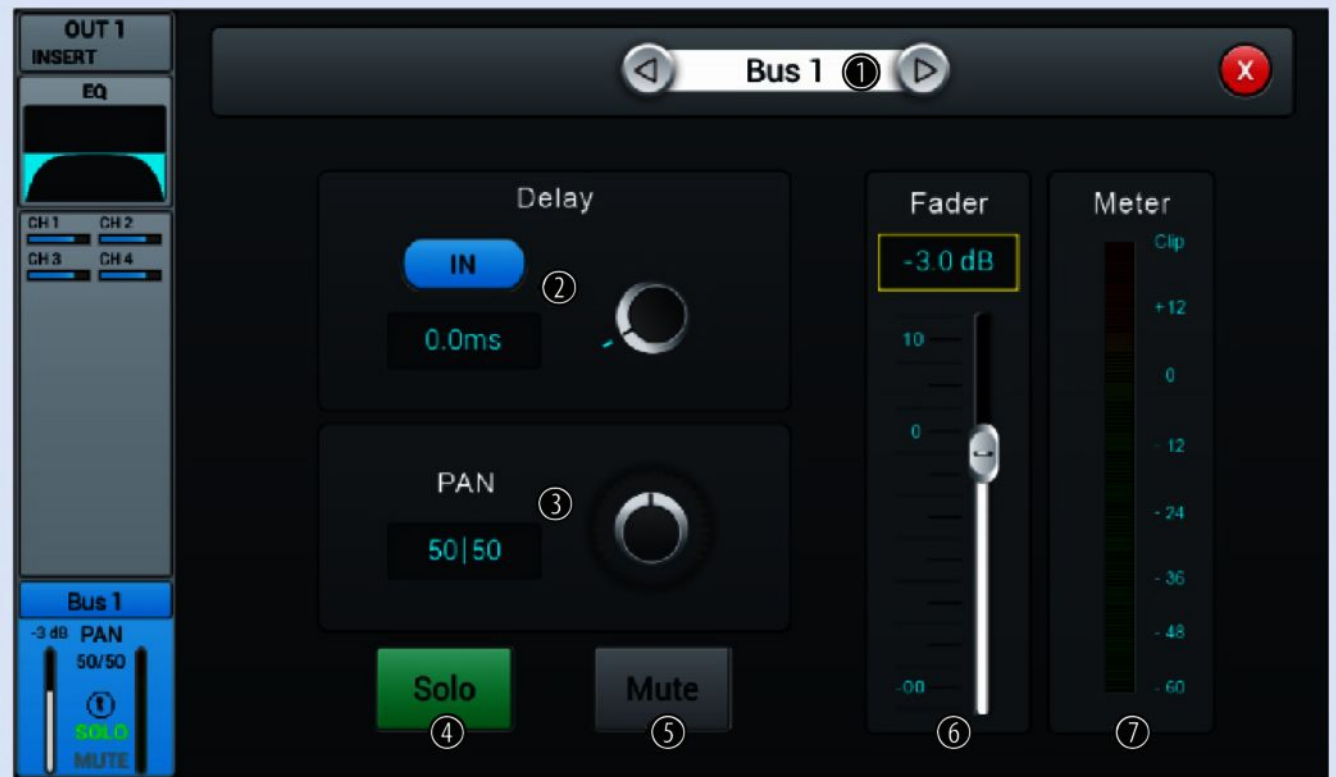

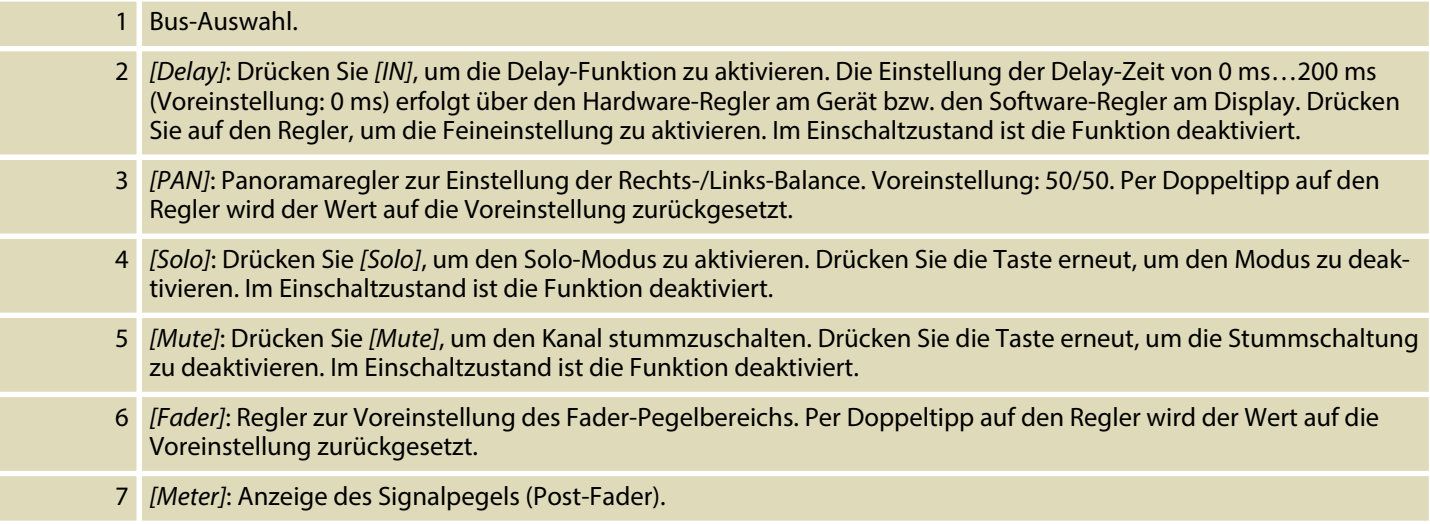

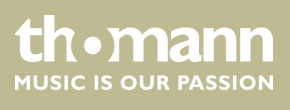

32

# **5.4 Geräteeinstellungen**

In diesem Menü können Systemparameter und Geräte-Infos angezeigt und ange‐ passt werden.

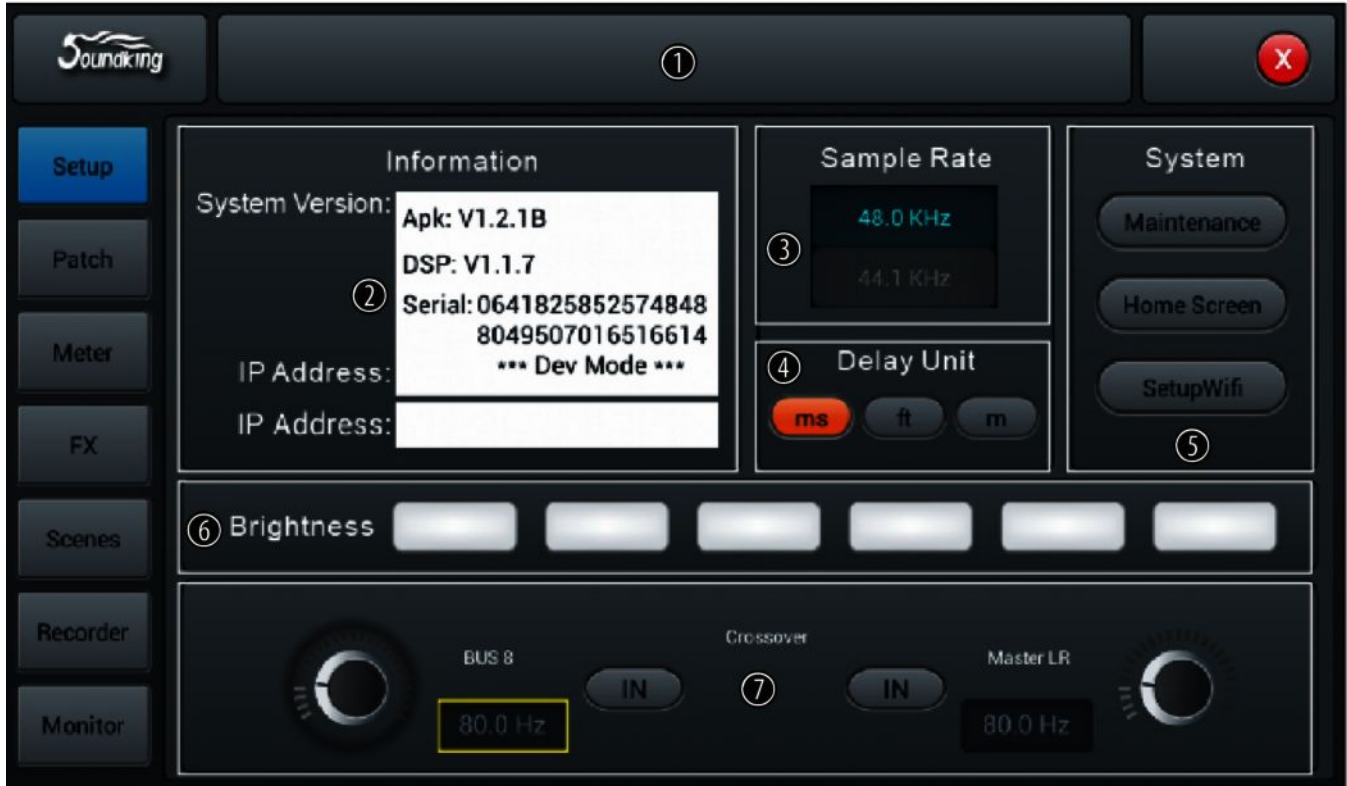

- 1 Anzeigefeld für die Bezeichnung einer Szene.
- 2 *[Information]*: Anzeige der System-Version und der Seriennummer des Geräts sowie der IP-Adresse.
- 3 *[Sample Rate]*: Anzeige der Samplerate.
- 4 *[Delay Unit]*: Auswahltasten für die Anzeigeeinheit der Delay-Zeit. Voreinstellung: ms. Das Gerät startet nach dem nächsten Einschalten mit der zuletzt gewählten Einstellung.
- 5 *[System]*: Auswahltasten zum Öffnen der Menüs *"Maintenance"*, *"Home Screen"* und *"Setup Wifi"*. Nur verfügbar im Debug-Modus.

DM 20

th • **mann** 

6 *[Brightness]*: Anzeige der Display-Helligkeit. Voreinstellung: drei Felder. Passen Sie die Einstellung durch Berühren der Felder an. Das Gerät startet nach dem Ausschalten mit der zuletzt gewählten Einstellung.

### 7 *[Crossover]*:

Drücken Sie zum Einschalten der Crossover-Funktion für Bus 8 *[IN]*. Kanal 8 arbeitet dann im Bass-Modus. Die Cros‐ sover-Frequenz kann mit dem zugehörigen Regler in einem Bereich von 40 Hz…300 Hz angepasst werden. Die Flankensteilheit liegt bei 24 dB/Okt.

Drücken Sie zum Einschalten der Crossover-Funktion für Master L/R *[IN]*. Der Master-Bus arbeitet dann im Full-Range-Modus (Hochton). Die Crossover-Frequenz kann mit dem zugehörigen Regler in einem Bereich von 40 Hz… 300 Hz angepasst werden. Die Flankensteilheit liegt bei 24 dB/Okt.

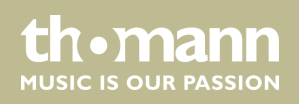

# 5.5 Systemmenü "Maintenance"

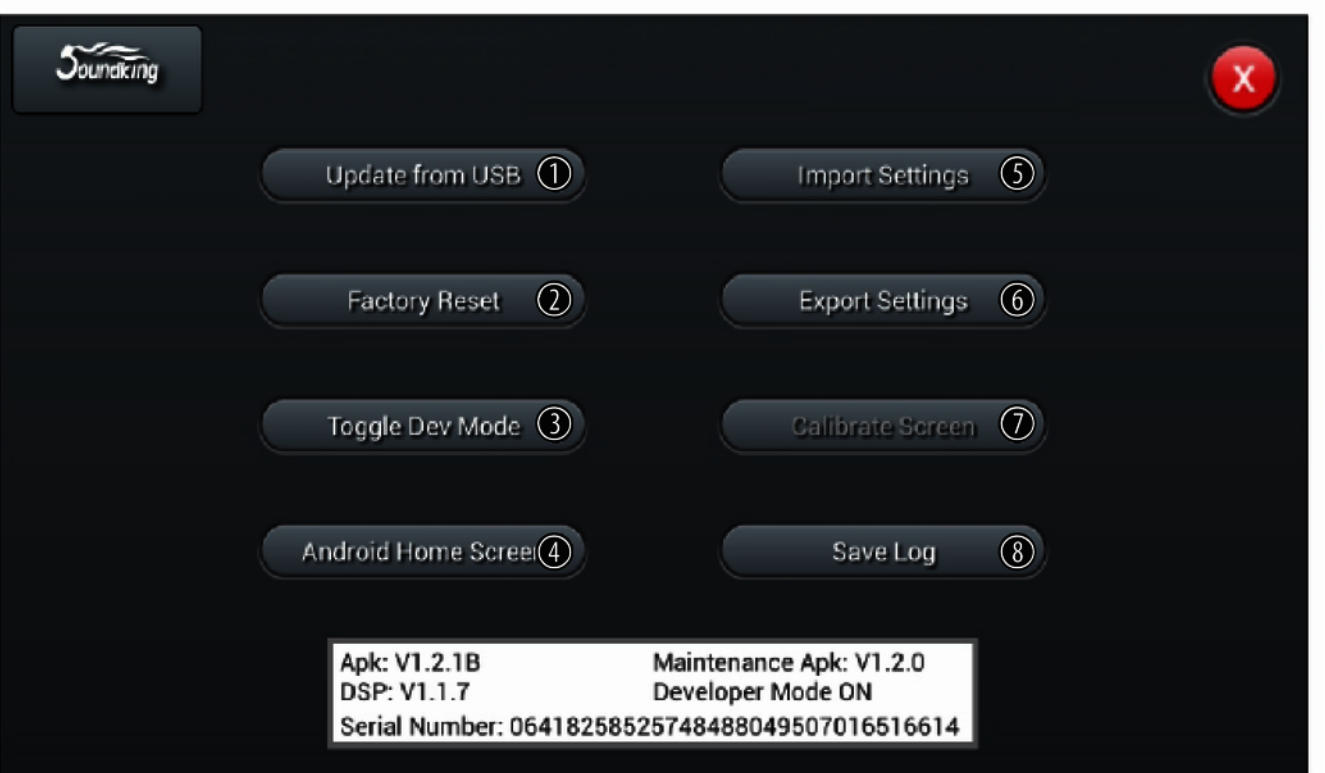

In diesem Menü können verschiedene Wartungs- und Servicefunktionen ausgeführt werden.

- 1 *[Update from USB]*: Schließen Sie eine USB-Datenquelle mit der Aktualisierungsdatei an und drücken Sie *[Update from USB]*. Bestätigen Sie die Sicherheitsabfrage *"After the update the System will reboot automatically. Are you sure you want to update the System?"* und folgen Sie den Anweisungen auf dem Display.
- 2 *[Factory Reset]*: Drücken Sie zum Zurücksetzen des Geräts auf die Werkseinstellungen *[Factory Reset]*. Bestätigen Sie die Sicherheitsabfrage *"Do you want to do a Factory Reset? This reset your Settings to factory defaults. The System will restart automatically after finishing"* mit *[Factory Reset]*.

Durch diesen Vorgang werden alle Parameter auf die Werkseinstellungen zurückgesetzt und gespeicherte Daten gelöscht! Exportieren Sie ggf. alle Benutzereinstellungen.

- 3 *[Toggle Dev Mode]*: Debug-Modus. Nur für erfahrene Anwender.
- 4 *[Android Home Screen]*: Debug-Modus. Nur für erfahrene Anwender.
- 5 *[Import Settings]*: Debug-Modus. Nur für erfahrene Anwender.
- 6 *[Export Settings]*: Debug-Modus. Nur für erfahrene Anwender.

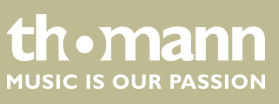

DM 20

7 *[Calibrate Screen]*: Drücken Sie zum Kalibrieren des Displays *[Calibration Screen]*. Bestätigen Sie die Sicherheitsab‐ frage *"this will start a calibration software for your touch screen. Please touch the white crosses. If the calibrations messes up, you will have to connect a mouse to the device and repeat it"* mit *[Calibration Screen]*. Dieser Vorgang kann je nach Notwendigkeit beliebig wiederholt werden.

8 *[Save Log]*: Debug-Modus. Nur für erfahrene Anwender.

# **5.6 Kanalzuordnung**

In diesem Menü kann die Zuordnung der Kanäle zu den verfügbaren Ausgängen angepasst werden.

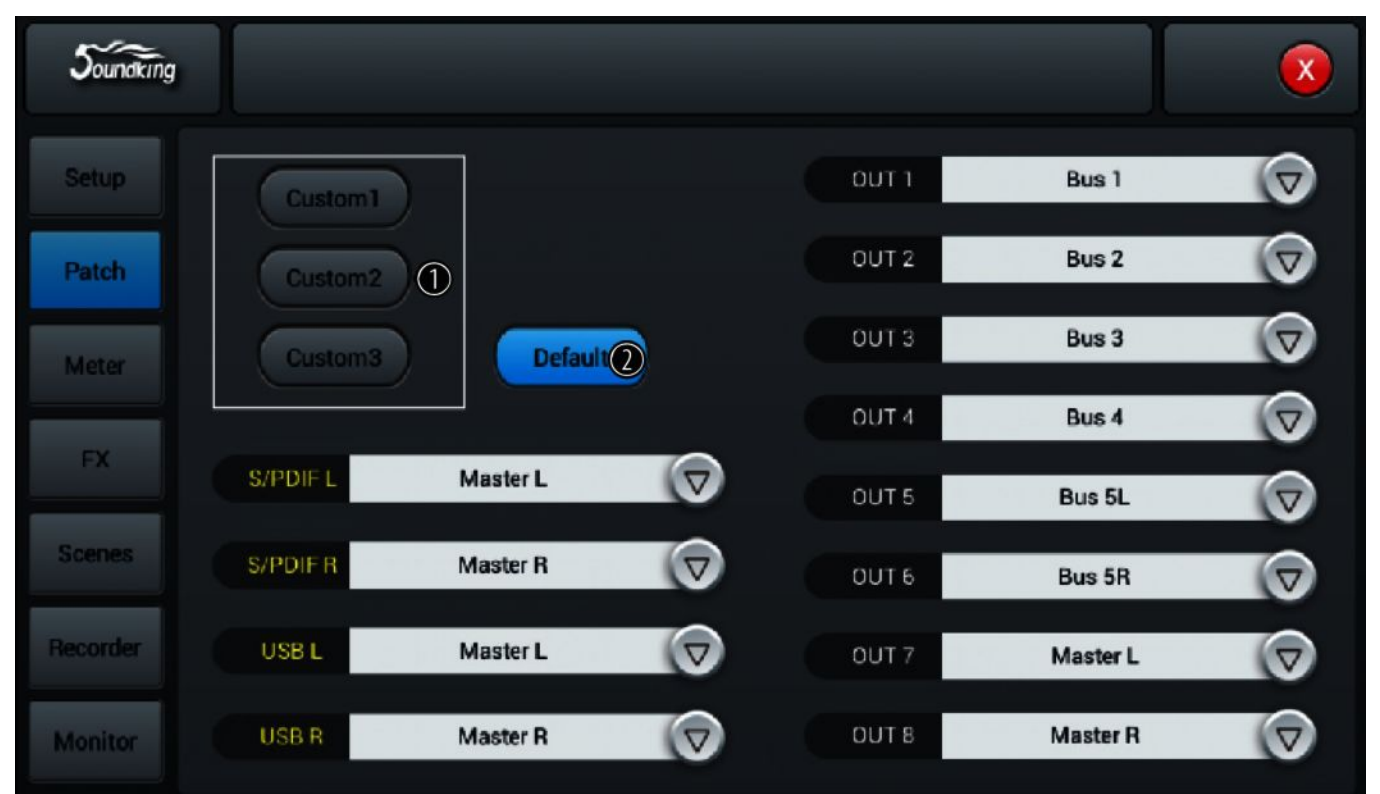

1 *[Custom]*: Drücken Sie *[Custom1]*, *[Custom2]* oder *[Custom3]*, um die Kanalzuordnung anzupassen. Öffnen Sie über die Pfeiltasten die Drop-Down-Liste eines Ausgangs und markieren Sie den gewünschten Kanal, um diesen zuzu‐ ordnen.

Die Ausgänge S/PDIF L und S/PDIF R, sowie USB L und USB R können nur paarweise oder einem Master zugeordnet werden.

Das Gerät startet nach dem Ausschalten mit der zuletzt gewählten Einstellung.

2 *[Default]*: Drücken Sie *[Default]*, um die Kanalzuordnung im Auslieferungszustand wiederherzustellen: Bus 1…Bus 6 an OUT 1…OUT 6, Master L und Master R an OUT 7/8, S/PDIF OUT und USB OUT.

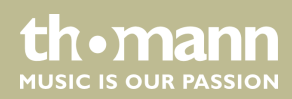

36

# **5.7 Eingangs- und Ausgangspegel**

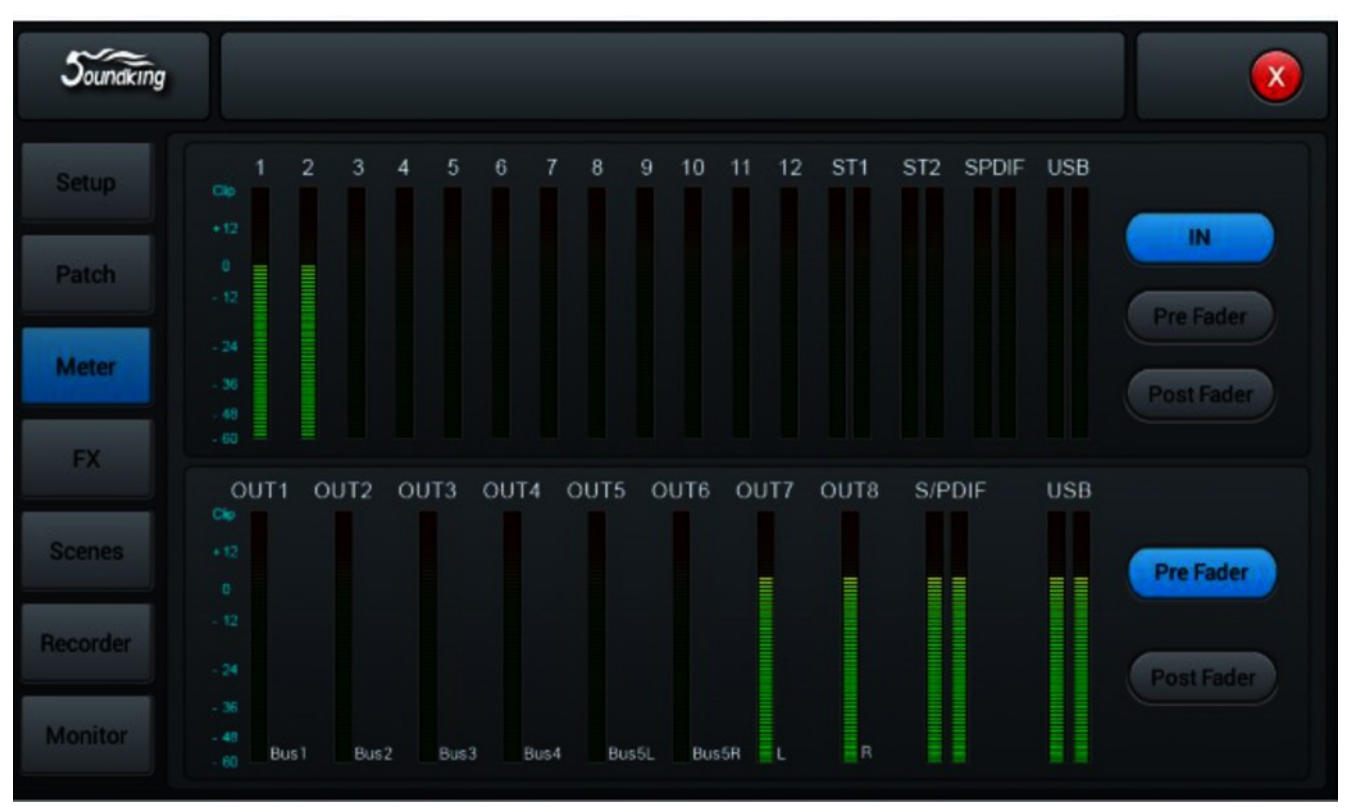

In diesem Menü können die Einstellungen für Eingangs- und Ausgangspegel ange‐ passt werden.

Die Verarbeitung der Eingangssignale erfolgt in den Modi IN, Pre-Fader und Post-Fader. Voreinstellung: Pre-Fader. Die Auswahl erfolgt über die drei Tasten rechts neben den Eingangs-Anzeigen.

Die Verarbeitung der Ausgangssignale erfolgt in den Modi Pre-Fader und Post-Fader. Voreinstellung: Pre-Fader. Die Auswahl erfolgt über die zwei Tasten rechts neben den Ausgangs-Anzeigen.

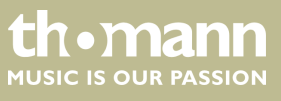

# **5.8 Effekt-Einstellungen (FX-Menü)**

In diesem Menü können die Einstellungen der verfügbaren Effekte angepasst werden.

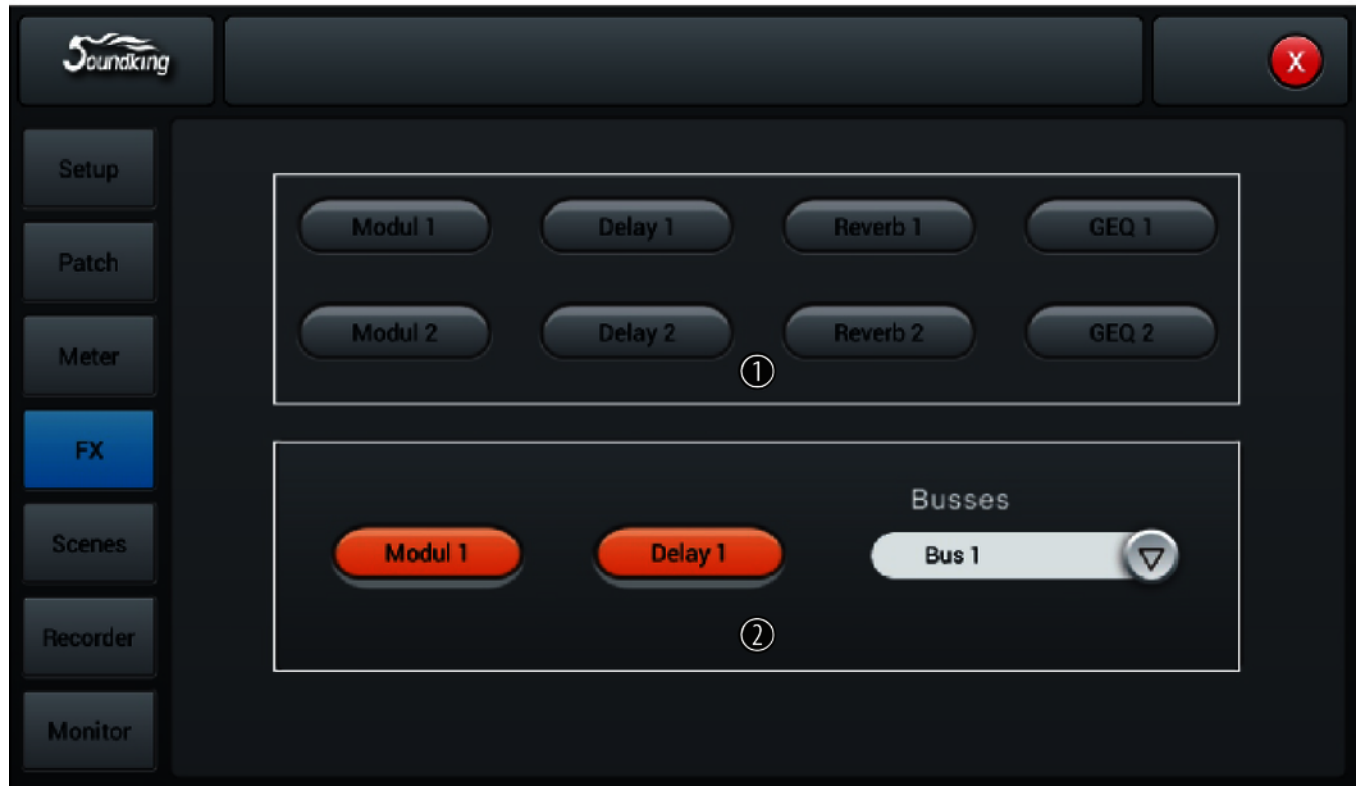

1 Öffnen Sie mit den Tasten *[Modul]*, *[Delay]*, *[Reverb]* und *[GEQ]* das Menü der hinterlegten Parameter. Passen Sie die Werte wie gewünscht an. Alle Änderungen werden sofort übernommen.

2 *[Busses]*: Kanalzuordnung. Ein Effekt kann jeweils nur einem Kanal zugewiesen werden. Bei Mehrfachbelegung erscheint ein entsprechender Warnhinweis auf dem Display.

Ein Kanal kann mit höchstens zwei Effekten belegt werden, wobei die Priorität der Reihenfolge der Anwahl ent‐ spricht.

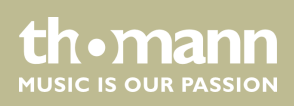

# **Modulation**

Öffnen Sie das Menü per Doppeltipp auf *[Modul1]* oder *[Modul2]* im FX-Menü.

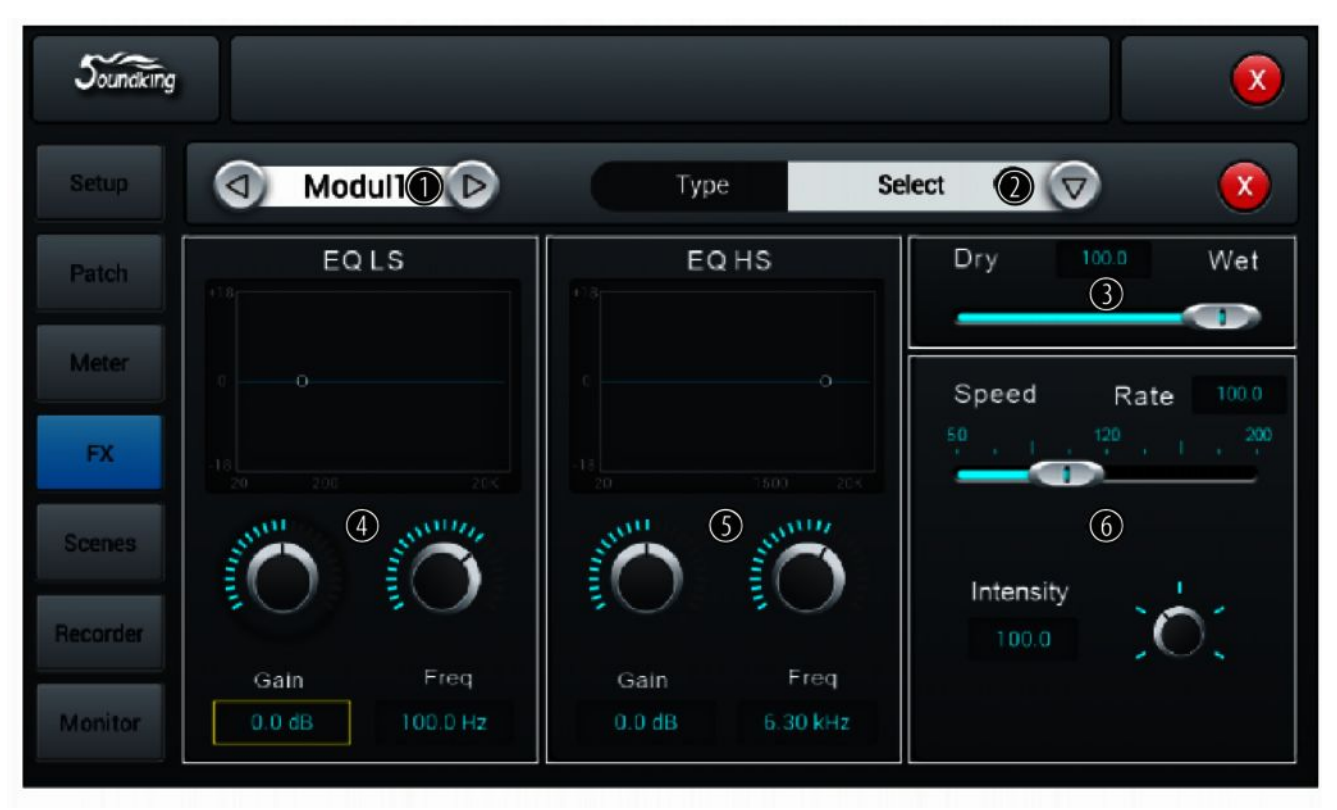

# 1 Effekt-Auswahl

- 2 *[Type]*: Öffnen Sie mit der Pfeiltaste rechts die Auswahlliste *[Select]* und wählen Sie den gewünschten Effekt-Typ aus: *"Chorus Slow/Fast"*, *"Flanger Slow/Fast"*, *"Celeste Slow/Fast"*, *"Rotor Slow/Fast"*.
- 3 *[Dry Wet]*: Regler zum Anpassen des Effektanteils am unbearbeiteten Signal in einem Bereich von 0…100. Vorein‐ stellung: 0.

### 4 *[EQ LS]*

### LS-Charakteristik

*[Gain]*: Vorverstärkung, die Signalstärke kann um 18 dB erhöht oder verringert werden. Voreinstellung: 0 dB. Drücken Sie auf den Regler, um die Feineinstellung zu aktivieren. Per Doppeltipp auf den Wert wird dieser als Vor‐ einstellung übernommen.

*[Freq]*: Einstellung der Frequenz in einem Bereich von 20 Hz…200 Hz (Voreinstellung: 100 Hz) per Hardware-Regler am Gerät bzw. Software-Regler am Display. Drücken Sie auf den Regler, um die Feineinstellung zu aktivieren. Per Doppeltipp auf den Wert wird dieser als Voreinstellung übernommen.

**th**•mann MUSIC IS OUR PASSION

# 5 *[EQ HS]*

# HS-Charakteristik

*[Gain]*: Vorverstärkung, die Signalstärke kann um 18 dB erhöht oder verringert werden. Voreinstellung: 0 dB. Drücken Sie auf den Regler, um die Feineinstellung zu aktivieren. Per Doppeltipp auf den Wert wird dieser als Vor‐ einstellung übernommen.

*[Freq]*: Einstellung der Frequenz in einem Bereich von 1,5 kHz…15 kHz (Voreinstellung: 6,3 kHz) per Hardware-Regler am Gerät bzw. Software-Regler am Display. Drücken Sie auf den Regler, um die Feineinstellung zu akti‐ vieren. Per Doppeltipp auf den Wert wird dieser als Voreinstellung übernommen.

6 *[Speed]*: Regler zum Anpassen der Effektgeschwindigkeit in einem Bereich von 50…200. Voreinstellung: 100. Drücken Sie auf den Regler, um die Feineinstellung zu aktivieren.

*[Intensity]*: Regler zum Anpassen der Effekttiefe in einem Bereich von 50…200. Voreinstellung: 100. Drücken Sie auf den Regler, um die Feineinstellung zu aktivieren.

*[Pre Delay]*: Regler zum Anpassen der Pre-Delay-Zeit in einem Bereich von 0 ms…100 ms. Voreinstellung: 0 ms. Drücken Sie auf den Regler, um die Feineinstellung zu aktivieren.

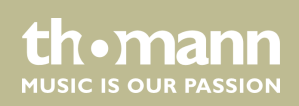

40

# **Delay**

Öffnen Sie das Menü per Doppeltipp auf *[Delay1]* oder *[Delay2]* im FX-Menü.

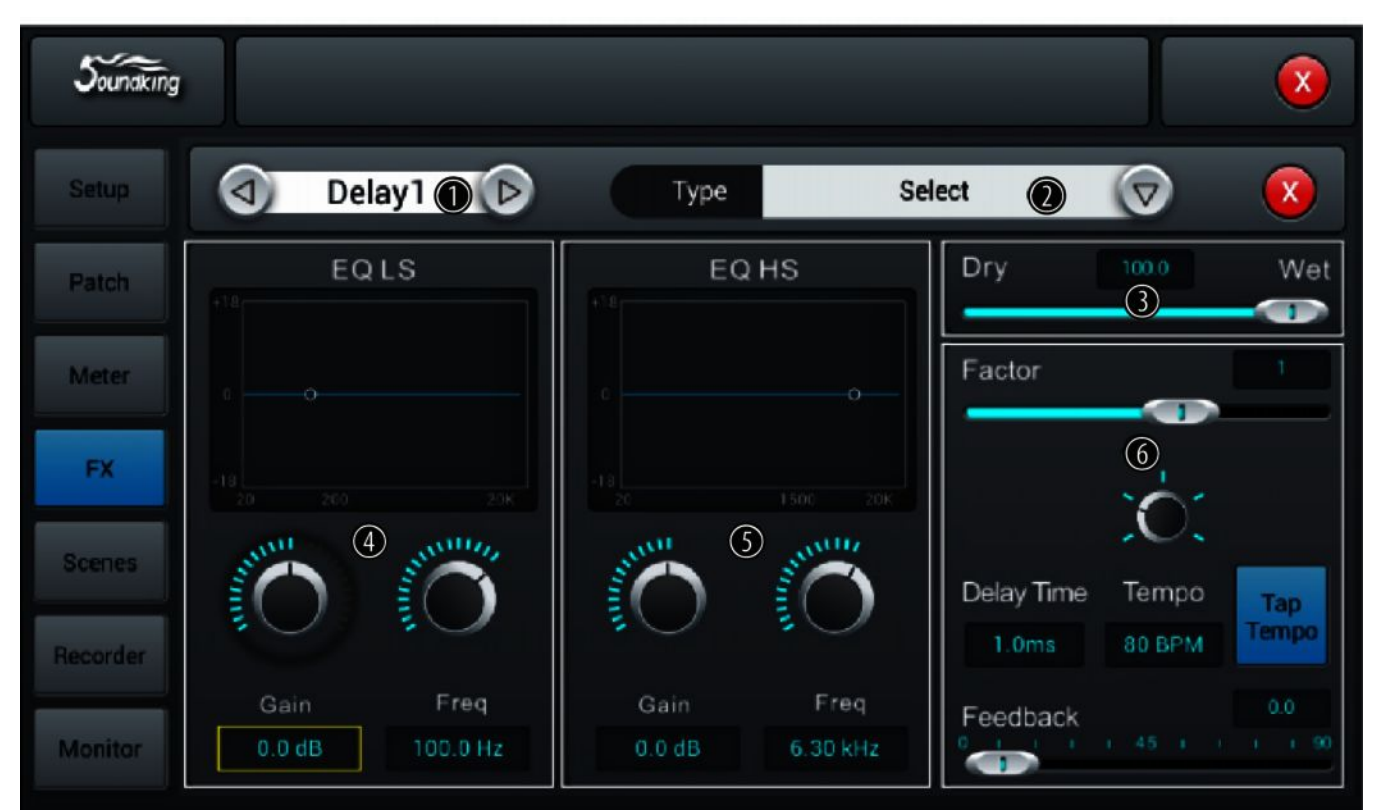

## 1 Effekt-Auswahl

- 2 *[Type]*: Öffnen Sie mit der Pfeiltaste rechts die Auswahlliste *[Select]* und wählen Sie den gewünschten Effekt-Typ aus: *"One Echo 1/4"*, *"Two Echo 1/8"*, *"Three Echo 1/16"*, *"Three Echo 1/16 Delayed"*, *"Four Echo 1/16"*, *"One Echo 1/4 with 4 Reflect"*.
- 3 *[Dry Wet]*: Regler zum Anpassen des Effektanteils am unbearbeiteten Signal in einem Bereich von 0…100. Vorein‐ stellung: 0.

## 4 *[EQ LS]*

## LS-Charakteristik

*[Gain]*: Vorverstärkung, die Signalstärke kann um 18 dB erhöht oder verringert werden. Voreinstellung: 0 dB. Drücken Sie auf den Regler, um die Feineinstellung zu aktivieren. Per Doppeltipp auf den Wert wird dieser als Vor‐ einstellung übernommen.

*[Freq]*: Einstellung der Frequenz in einem Bereich von 20 Hz…200 Hz (Voreinstellung: 100 Hz) per Hardware-Regler am Gerät bzw. Software-Regler am Display. Drücken Sie auf den Regler, um die Feineinstellung zu aktivieren. Per Doppeltipp auf den Wert wird dieser als Voreinstellung übernommen.

> **th**•mann MUSIC IS OUR PASSION

# 5 *[EQ HS]*

## HS-Charakteristik

*[Gain]*: Vorverstärkung, die Signalstärke kann um 18 dB erhöht oder verringert werden. Voreinstellung: 0 dB. Drücken Sie auf den Regler, um die Feineinstellung zu aktivieren. Per Doppeltipp auf den Wert wird dieser als Vor‐ einstellung übernommen.

*[Freq]*: Einstellung der Frequenz in einem Bereich von 1,5 kHz…15 kHz (Voreinstellung: 6,3 kHz) per Hardware-Regler am Gerät bzw. Software-Regler am Display. Drücken Sie auf den Regler, um die Feineinstellung zu akti‐ vieren. Per Doppeltipp auf den Wert wird dieser als Voreinstellung übernommen.

6 *[Factor]*: Regler zum Anpassen des Verhältnisses zwischen Delay-Zeit und Tempo in einem Bereich von 1/32…6. Voreinstellung: 1. Drücken Sie auf den Regler, um die Feineinstellung zu aktivieren.

*[Tempo]*: Regler zum Anpassen des Tempos in einem Bereich von 40 Bpm…240 Bpm. Voreinstellung: 80. Drücken Sie auf den Regler, um die Feineinstellung zu aktivieren.

*[Tap Tempo]*: Taster zum Anpassen des Tempos per Tastendruck. Drücken Sie den Taster mindestens dreimal hin‐ tereinander im gewünschten Tempo, um den Wert im System zu übernehmen.

*[Delay Time]*: Regler zum Anpassen der Delay-Zeit in einem Bereich von 0 ms…2000 ms. Voreinstellung: 750 ms. Drücken Sie auf den Regler, um die Feineinstellung zu aktivieren. Per Doppeltipp auf den Wert wird dieser als Vor‐ einstellung übernommen. Die Delay-Zeit kann über die Parameter Faktor und Tempo definiert werden. Der Para‐ meter Faktor gibt die Normaleinstellung vor, Tempo dient der Feineinstellung.

*[Feedback]*: Regler zum Anpassen des Feedbacks in einem Bereich von 0…90. Voreinstellung: 0. Drücken Sie auf den Regler, um die Feineinstellung zu aktivieren.

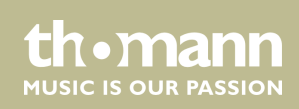

42

# **Reverb**

Öffnen Sie das Menü per Doppeltipp auf *[Reverb1]* oder *[Reverb2]* im FX-Menü.

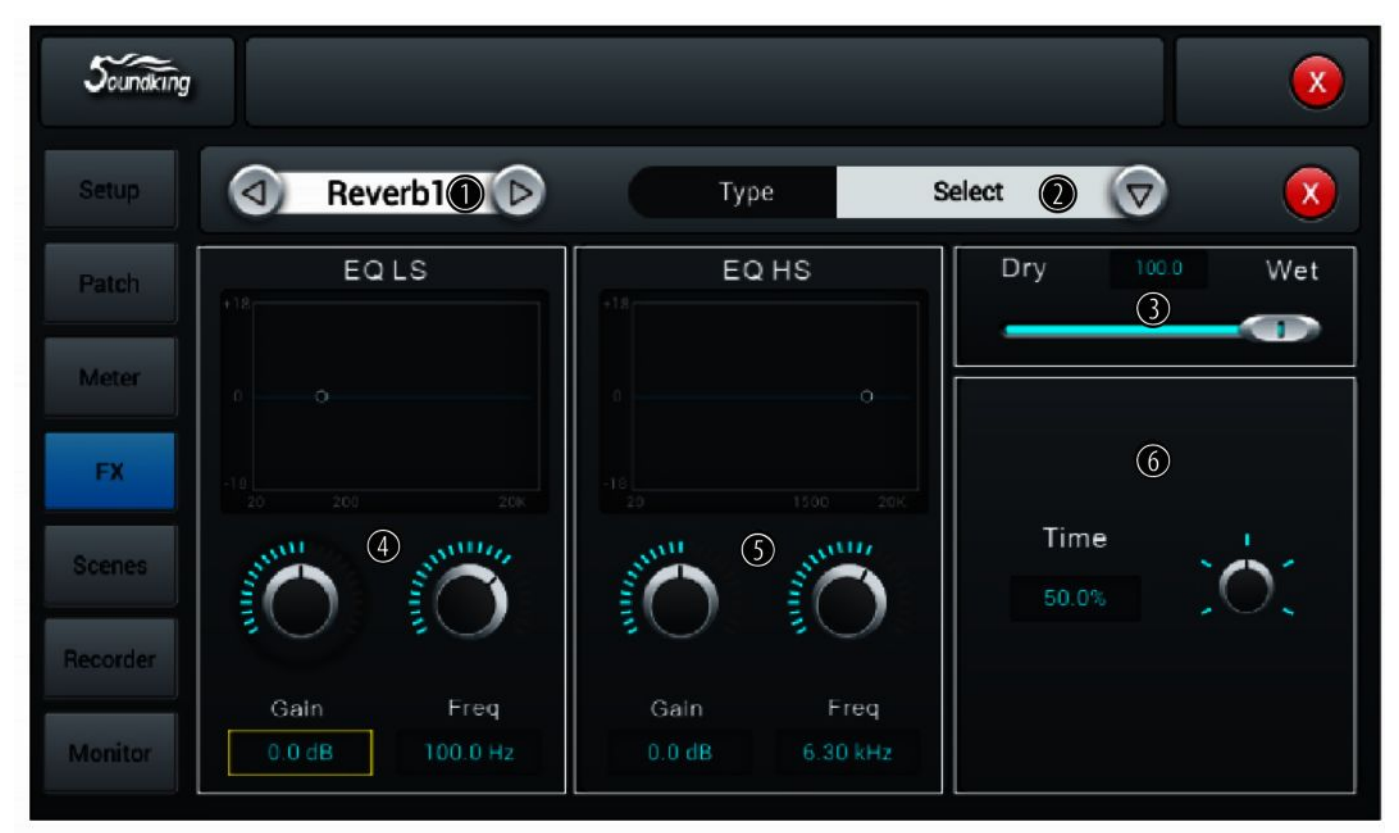

## 1 Effekt-Auswahl

- 2 *[Type]*: Öffnen Sie mit der Pfeiltaste rechts die Auswahlliste *[Select]* und wählen Sie den gewünschten Effekt-Typ aus: *"Hall Bright"*, *"Hall Warm"*, *"Room Bright"*, *"Room Warm"*, *"Plate Bright"*, *"Plate Warm"*.
- 3 *[Dry Wet]*: Regler zum Anpassen des Effektanteils am unbearbeiteten Signal in einem Bereich von 0…100. Voreinstellung:  $\overline{0}$ .

### 4 *[EQ LS]*

## LS-Charakteristik

*[Gain]*: Vorverstärkung, die Signalstärke kann um 18 dB erhöht oder verringert werden. Voreinstellung: 0 dB. Drücken Sie auf den Regler, um die Feineinstellung zu aktivieren. Per Doppeltipp auf den Wert wird dieser als Voreinstellung über‐ nommen.

*[Freq]*: Einstellung der Frequenz in einem Bereich von 20 Hz…200 Hz (Voreinstellung: 100 Hz) per Hardware-Regler am Gerät bzw. Software-Regler am Display. Drücken Sie auf den Regler, um die Feineinstellung zu aktivieren. Per Doppeltipp auf den Wert wird dieser als Voreinstellung übernommen.

DM 20

th•mann MUSIC IS OUR PASSION

# 5 *[EQ HS]*

# HS-Charakteristik

*[Gain]*: Vorverstärkung, die Signalstärke kann um 18 dB erhöht oder verringert werden. Voreinstellung: 0 dB. Drücken Sie auf den Regler, um die Feineinstellung zu aktivieren. Per Doppeltipp auf den Wert wird dieser als Voreinstellung übernommen.

*[Freq]*: Einstellung der Frequenz in einem Bereich von 1,5 kHz…15 kHz (Voreinstellung: 6,3 kHz) per Hardware-Regler am Gerät bzw. Software-Regler am Display. Drücken Sie auf den Regler, um die Feineinstellung zu aktivieren. Per Doppeltipp auf den Wert wird dieser als Voreinstellung übernommen.

6 *[Time]*: Regler zum Anpassen der Laufzeit in Abhängigkeit von einer virtuellen Raumgröße in einem Bereich von 0 s…15 s. Voreinstellung: 8 s. Drücken Sie auf den Regler, um die Feineinstellung zu aktivieren. Per Doppeltipp auf den Wert wird dieser als Voreinstellung übernommen.

Laufzeiteinstellungen für die verschiedenen Effekttypen:

- Hall: Min. 0,8 s, Max. 12 s, Voreinstellung 1,6 s
- Room: Min. 0,4 s, Max. 8 s, Voreinstellung 0,8 s
- **N** Plate: Min. 0,4 s, Max. 6 s, Voreinstellung 0,6 s

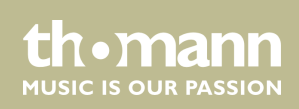

44

# **GEQ**

Öffnen Sie das Menü per Doppeltipp auf *[GEQ1]* oder *[GEQ2]* im FX-Menü.

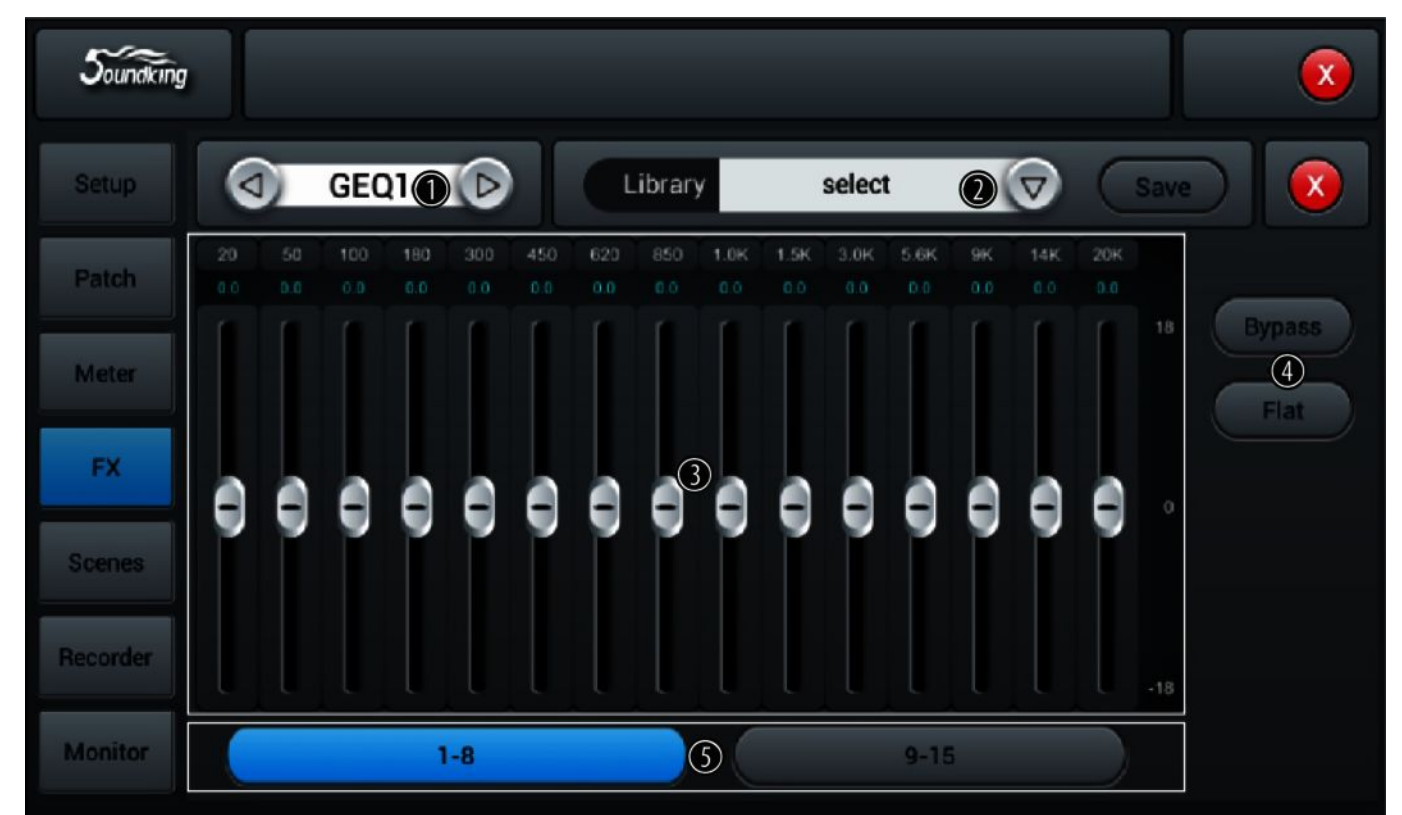

### 1 Effekt-Auswahl

- 2 *[Library]*: Öffnen Sie mit der Pfeiltaste rechts die Auswahlliste *[select]* und wählen Sie die Einstellungen (Preset 1…16), die Sie aktivieren oder anpassen möchten. Passen Sie die Werte falls gewünscht mithilfe der eingeblendeten SW-Tastatur an. Bestätigen Sie zum Speichern der neuen Einstellungen mit *[Save]*.
- 3 GEQ-Matrix der Frequenzen und Gain-Einstellungen. Passen Sie die Einstellungen mit den Reglern wie gewünscht an.
- 4 *[Bypass]*: Drücken Sie *[Bypass]*, um die Bypass-Funktion zu aktiveren und den Effekt für den Kanal auszublenden. Drücken Sie die Taste erneut, um die Funktion wieder zu deaktivieren. Im Einschaltzustand ist die Funktion deaktiviert.

*[Flat]*: Drücken Sie *[Flat]*, um alle Regler der GEQ-Matrix auf Null zu setzen.

5 Fader-Auswahl

DM 20

th . mann

# **5.9 Szenen-Auswahl**

 $5$ oundking soundking  $\overline{\mathbf{x}}$ Setup Scene List ٩ Patch  $\odot$ **Delete** Rename ٠ Meter. **New**  $\circled{2}$ Load **Save FX** Export **Import Scenes** Down **Un**  $\bullet$ Recorder Prev Next **Monitor** 

In diesem Menü können die verfügbaren Szenen angewählt und angepasst, sowie neue Szenen angelegt werden.

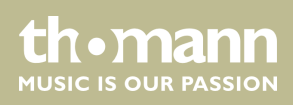

46

1 *[Scene List]*: Liste der verfügbaren Szenen. Markieren Sie zum Anwählen der Szene das Kästchen *[Sel]*.

2 *[Delete]*: Auswahl zum Löschen einer Szene. Markieren Sie die gewünschte Szene und bestätigen Sie die Sicher‐ heitsabfrage *"Are you sure you Want to delete this scene?"* mit *[Yes]*.

*[Rename]*: Auswahl zum Umbenennen einer Szene. Markieren Sie die gewünschte Szene, drücken Sie die Taste und geben Sie über die SW-Tastatur eine gewünschte Bezeichnung ein. Bestätigen Sie die Eingabe mit *[Save]*.

*[Copy]*: Auswahl zum Kopieren einer Szene. Markieren Sie die gewünschte Szene und drücken Sie die Taste. Die Kopie erhält die Bezeichnung des Originals mit dem Zusatz *"\*\_copy"*.

*[New]*: Auswahl zum Anlegen einer neuen Szene. Neue Szenen werden unmittelbar nach der markierten Szene in die Liste aufgenommen. Die Bezeichnung für neue Szenen setzt sich zusammen aus dem Wort *"New"* und einer automatisch zugewiesenen fortlaufenden Nummer.

*[Save]*: Auswahl zum Sichern der aktuellen Einstellungen unter der markierten Szene.

*[Load]*: Auswahl zum Laden der markierten Szene.

*[Import]*: Auswahl zum Importieren einer Szene von einem USB-Speichermedium. Drücken Sie die Taste und wählen Sie die gewünschte Szene aus der Liste *"Compressed file list"*. Wenn die Szene erfolgreich importiert werden konnte, erscheint die Meldung *"Import success"*. Bestätigen Sie mit *[Confirm]*. Wenn kein USB-Speicherme‐ dium erkannt wird, erscheint die Meldung *"No USB stick detected, please reconnect and try again."*. Überprüfen Sie den Anschluss des Speichermediums. Wenn keine Szene auf dem USB-Speichermedium gelesen werden kann, erscheint die Meldung *"Scenes file not found on USB stick!"*. Wenn eine Szene mit identischer Bezeichnung bereits im Gerätespeicher hinterlegt ist, erhält die Importdatei automatisch zur Originalbezeichnung den Zusatz *"\*\_USB"*.

*[Export]*: Auswahl zum Exportieren einer Szene auf ein USB-Speichermedium. Markieren Sie beliebig vielen Szenen zum Exportieren in der Auswahlliste (*[Sel]*) und drücken Sie die Taste, um den Export zu starten. Wenn alle mar‐ kierten Szenen erfolgreich exportiert werden konnten, erscheint die Meldung *"Export success"*. Bestätigen Sie mit *[Confirm]*. Wenn kein USB-Speichermedium erkannt wird, erscheint die Meldung *"No USB stick detected, please reconnect and try again."*. Überprüfen Sie den Anschluss des Speichermediums.

*[Up]*: Auswahl zum Verschieben der markierten Szene um einen Listenplatz nach oben.

*[Down]*: Auswahl zum Verschieben der markierten Szene um einen Listenplatz nach unten.

*[Prev]*: Rücksprung zur vorherigen Szene.

*[Next]*: Weiter zur nächsten Szene.

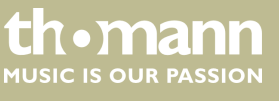

# **5.10 Aufnahme-Funktion**

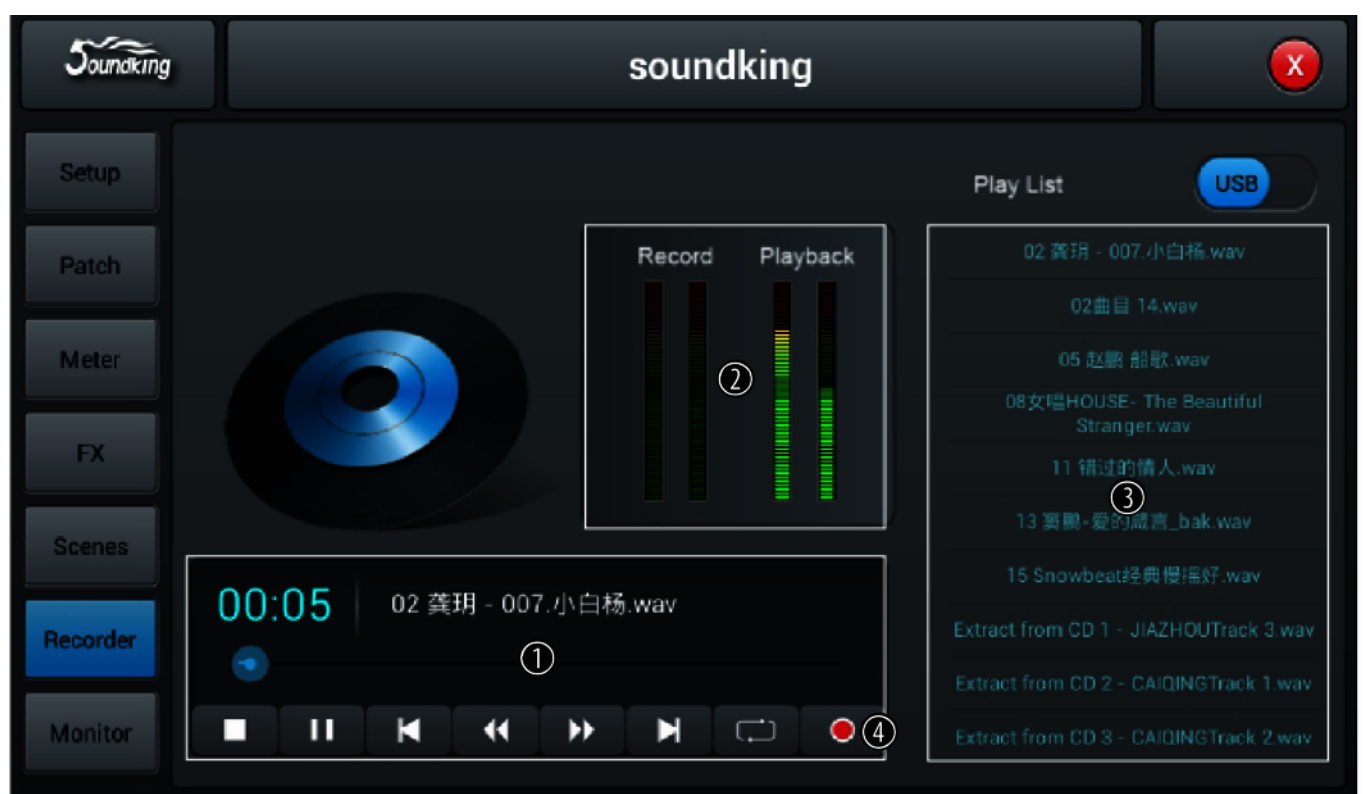

In diesem Menü können die verfügbaren Szenen angewählt und angepasst, sowie neue Szenen angelegt werden.

- 1 Steuerungstasten für die Wiedergabe- und Aufnahme-Funktionen des Geräts.
- 2 *[Record]*, *[Playback]*: Pegelanzeigen für die Wiedergabe- und Aufnahme-Funktionen des Geräts.
- 3 *[Play List]*: Liste der Musikdateien, die auf einem angeschlossenen USB-Speichermedium gefunden wurden.
- 4 Aufnahme-Taste. Die Aufnahme erfolgt über den Kanal Master L/R, die Aufnahme wird als WAV-Datei auf einem angeschlossenen USB-Speichermedium abgespeichert.

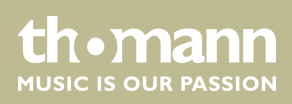

# **5.11 Monitoring-Einstellungen**

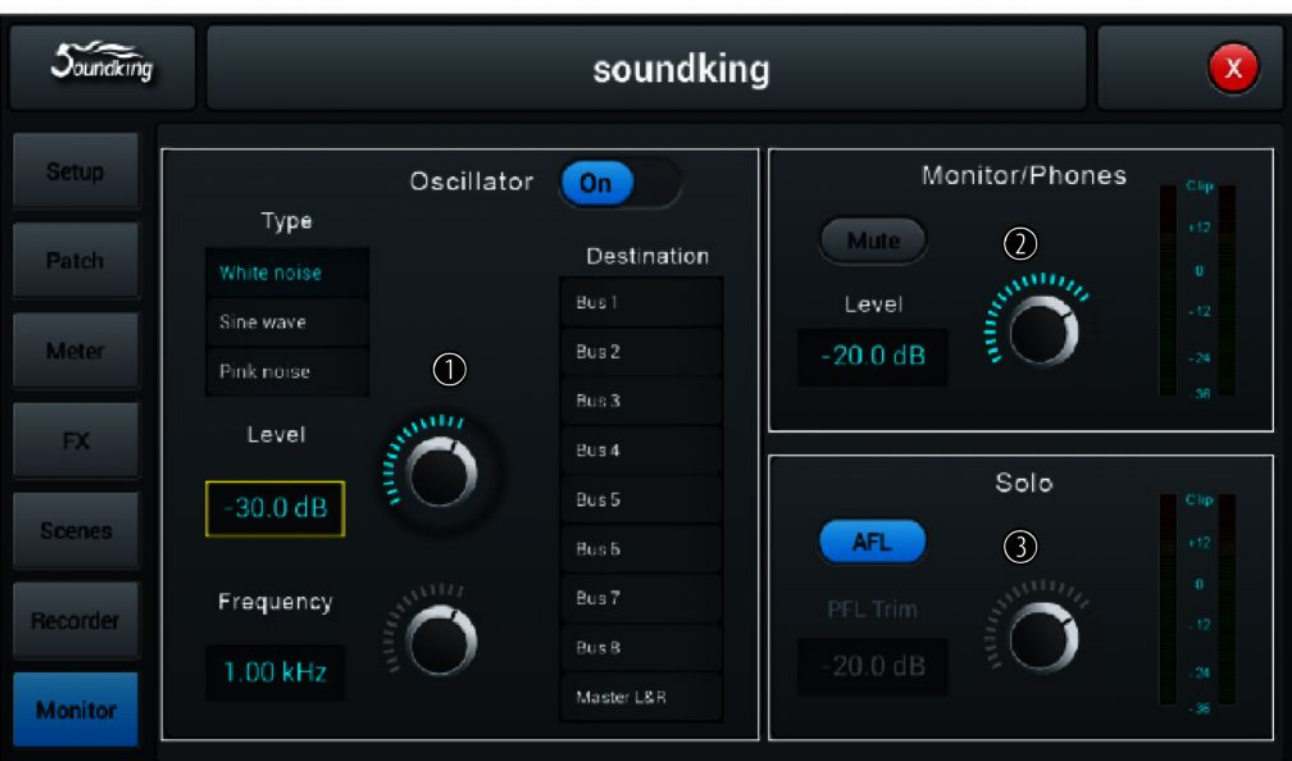

In diesem Menü können die Monitoring-Einstellungen angepasst werden.

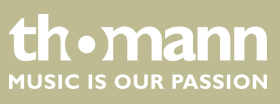

DM 20

1 *[Oscillator]*: Mit dieser Funktion kann das Gerät getestet und kalibriert werden. Schalten Sie die Funktion mit *[On]* ein und aus.

*[Type]*: Auswahl des Signaltyps (*[White noise]*, *[Sine wave]*, *[Pink noise]*).

*[Level]*: Pegelanpassung in einem Bereich von –8 dB…0 dB (Voreinstellung: –30 dB). Drücken Sie auf den Regler, um die Feineinstellung zu aktivieren. Per Doppeltipp auf den Wert wird dieser als Voreinstellung übernommen.

*[Frequency]*: Frequenz-Einstellung für den Signaltyp *[Sine wave]* in einem Bereich von 10 Hz…20 kHz (Voreinstel‐ lung: 1 kHz). Drücken Sie auf den Regler, um die Feineinstellung zu aktivieren. Per Doppeltipp auf den Wert wird dieser als Voreinstellung übernommen.

*[Destination]*: Aktivieren Sie den gewünschten Zielkanal per Doppeltipp auf den Listeneintrag.

2 *[Monitor/Phones]*

*[Level]*: Pegelanpassung der Kopfhörer-/Monitorausgänge in einem Bereich von –8 dB…0 dB (Voreinstellung: – 20 dB). Drücken Sie auf den Regler, um die Feineinstellung zu aktivieren. Per Doppeltipp auf den Wert wird dieser als Voreinstellung übernommen.

*[Mute]*: Taste zum Stummschalten der Kopfhörer-/Monitorausgänge.

3 *[Solo]*: Sobald eine Solo-Taste am Gerät gedrückt ist, wird ein AFL- oder PFL-Signal an den Monitor übertragen. Im PFL-Modus wird das Signal vor den Fadern abgegriffen. Bei Stereo-Kanälen wird der Mix aus rechtem und linkem Kanal als ein Signal an den Monitor gelegt. Im AFL-Modus wird das Signal nach den Fadern abgegriffen.

*[AFL/PFL]*: Umschalttaste für den Wechsel zwischen AFL-und PFL-Modus.

*[Trim]*: Pegelanpassung des AFL- bzw. PFL-Signals in einem Bereich von –8 dB…0 dB (Voreinstellung: –20 dB). Drücken Sie auf den Regler, um die Feineinstellung zu aktivieren. Per Doppeltipp auf den Wert wird dieser als Vor‐ einstellung übernommen.

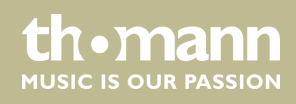

50

# **5.12 WiFi-/AP-Betrieb**

In diesem Menü können die Einstellungen für den WiFi-Betrieb festgelegt werden. Stellen Sie sicher, dass das WiFi-Modul am Gerät angeschlossen ist und öffnen Sie zunächst mit [Setup] das Menü "Geräteeinstellungen".

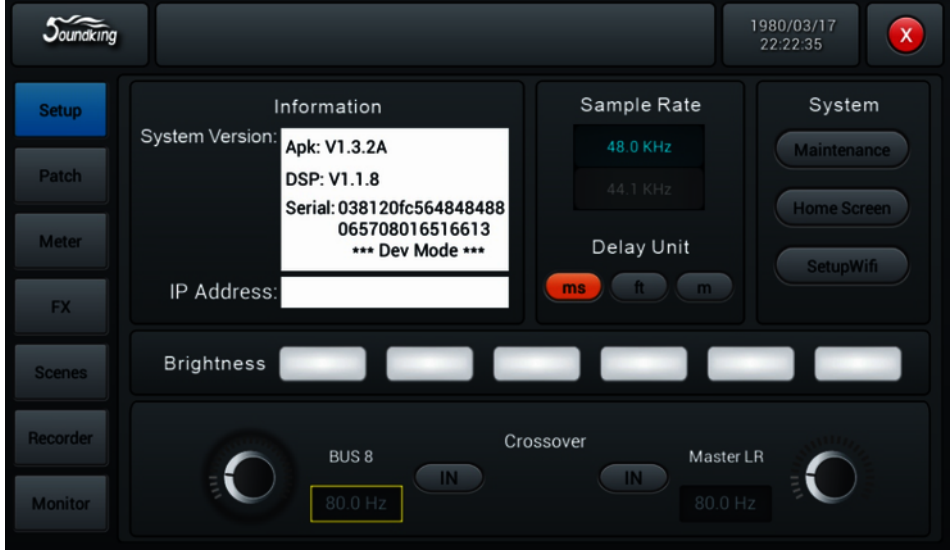

Drücken Sie *[SetupWifi]*. Wenn das WiFi-Modul am Gerät angeschlossen ist, erscheint die folgende Maske.

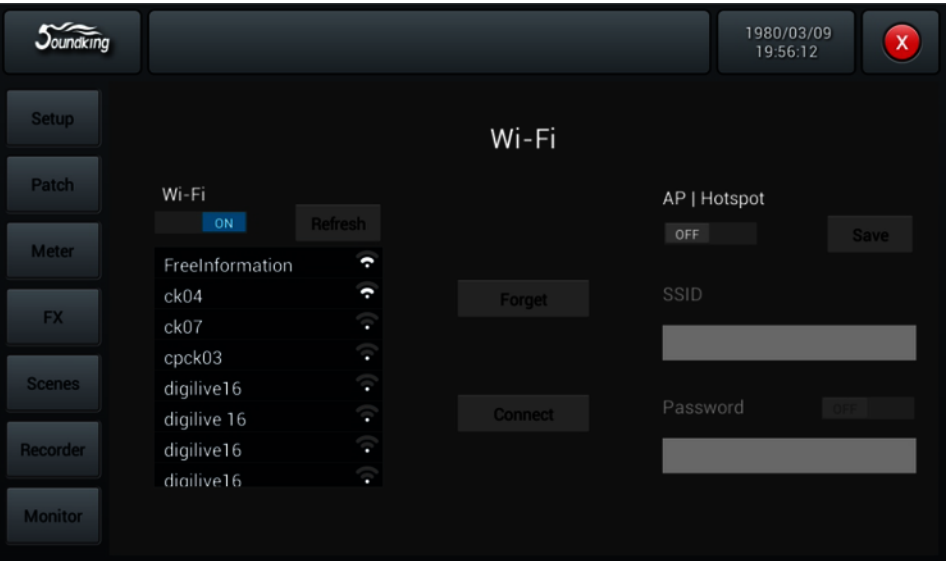

Aktivieren Sie falls notwendig die WiFi-Funktion *[WiFi - ON]* und tippen Sie zur Aus‐ wahl eines Netzes auf den entsprechenden Listeneintrag. Drücken Sie *[Connect]*, um die Verbindung aufzubauen. Mit *[Refresh]* wird eine neue Netzwerksuche durchge‐ führt, mit *[Forget]* entfernen Sie das markierte Netz aus der Liste.

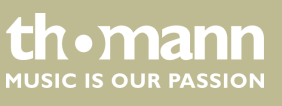

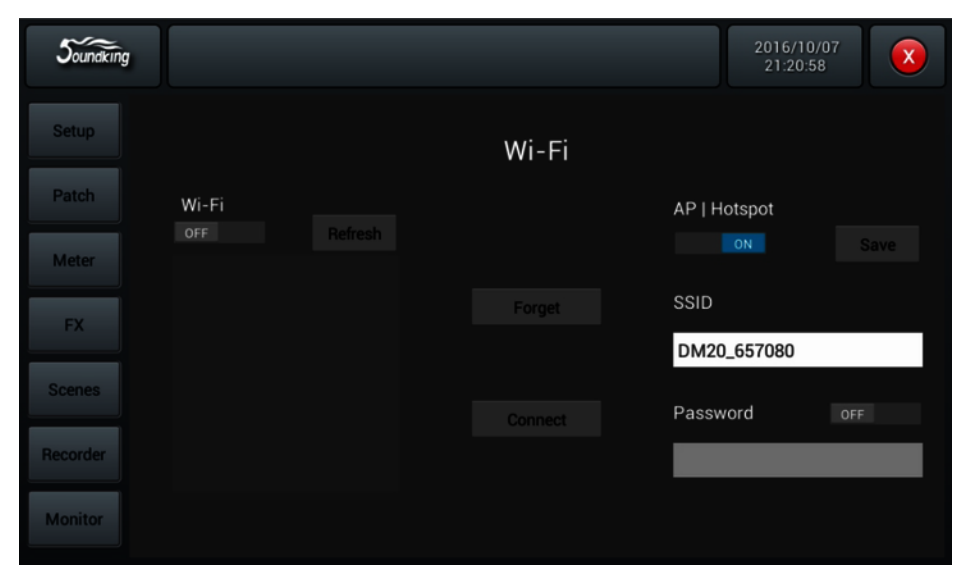

Sofern kein WiFi-Netz zur Verfügung steht, können Sie das Gerät im AP-/Hotspot-Modus betreiben.

Deaktivieren Sie die WiFi-Funktion *[WiFi - OFF]* und aktivieren Sie die AP-Funktion *[AP-/Hotspot - ON]*. Tragen Sie unter *[SSID]* die Standard-AP-Bezeichnung des Mixers ein. Diese Bezeichnung kann geändert werden. Legen Sie falls gewünscht ein Pass‐ wort fest.

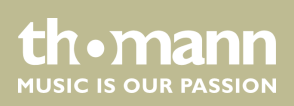

# **Steuerung per iPad**

Wenn Sie das Gerät per iPad steuern möchten, laden Sie sich zunächst die notwen‐ dige App aus dem Apple-Store herunter. Benutzen Sie hierzu den Suchbegriff "DM20" oder "soundking".

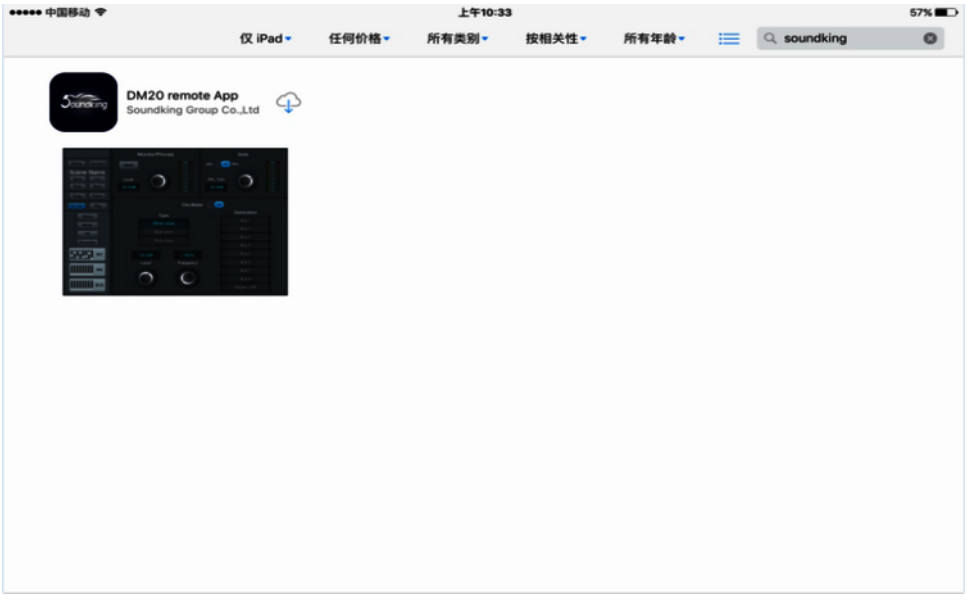

Nehmen Sie am iPad die notwendigen Verbindungseinstellung vor.

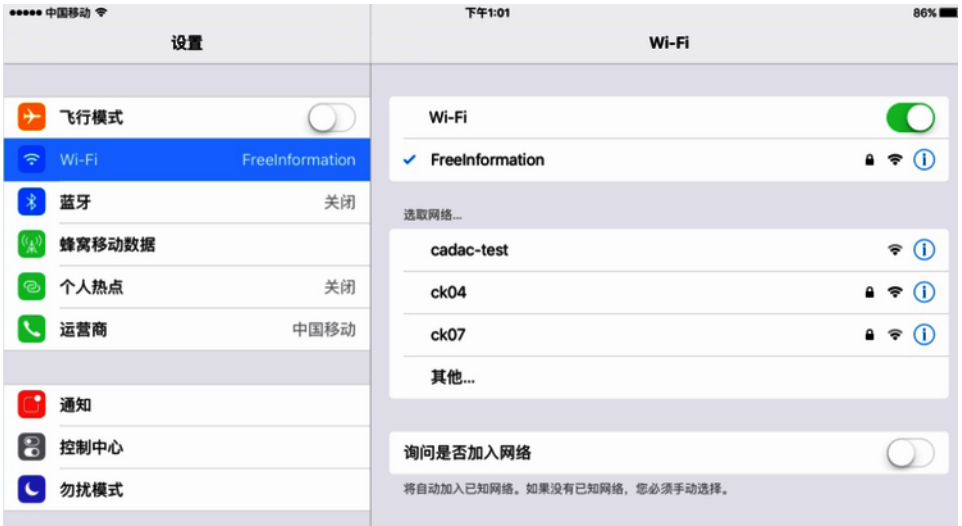

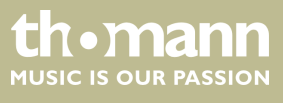

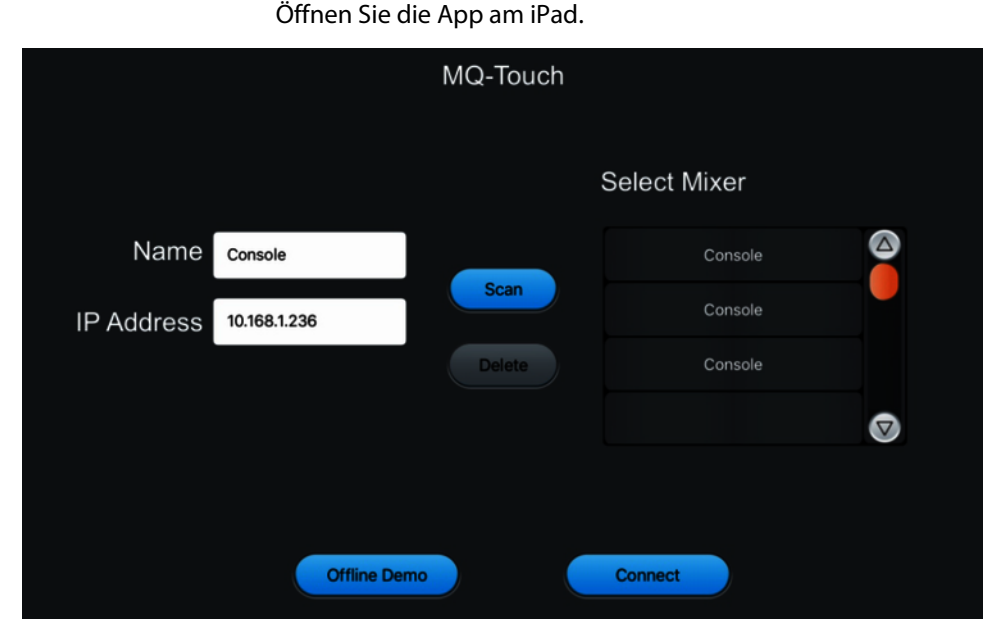

Geben Sie die Mixer-Bezeichnung und die IP-Adresse manuell ein oder wählen Sie den Mixer aus der Liste der gefundenen Geräte (*[Scan]*). Stellen Sie mit *[Connect]* die Verbindung her. Mit *[Delete]* können Sie einen markierten Listeneintrag löschen.

Nach einem erfolgreichen Verbindungsaufbau erscheint die folgende Maske:

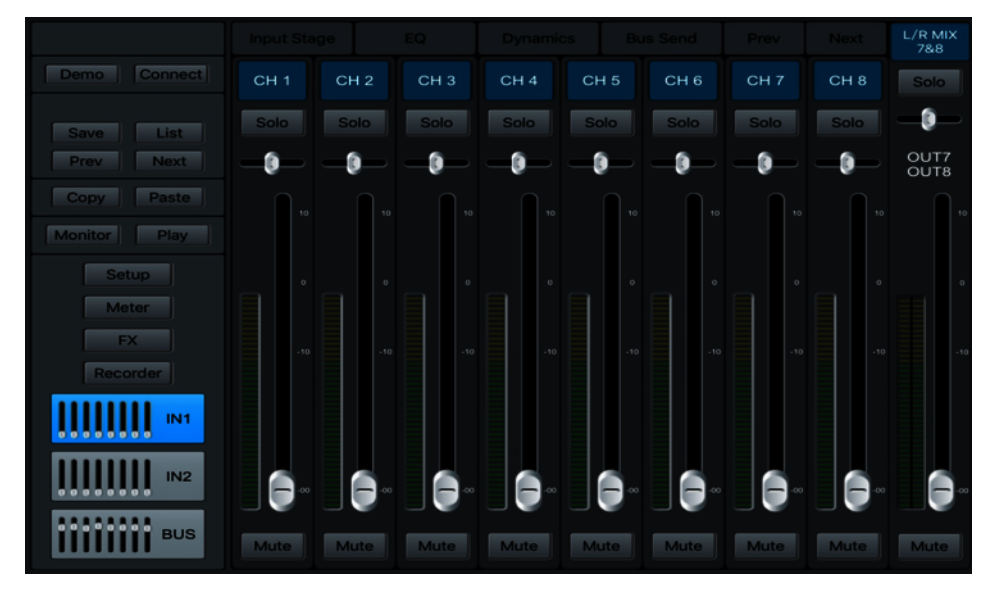

# th . mann

# **6 Technische Daten**

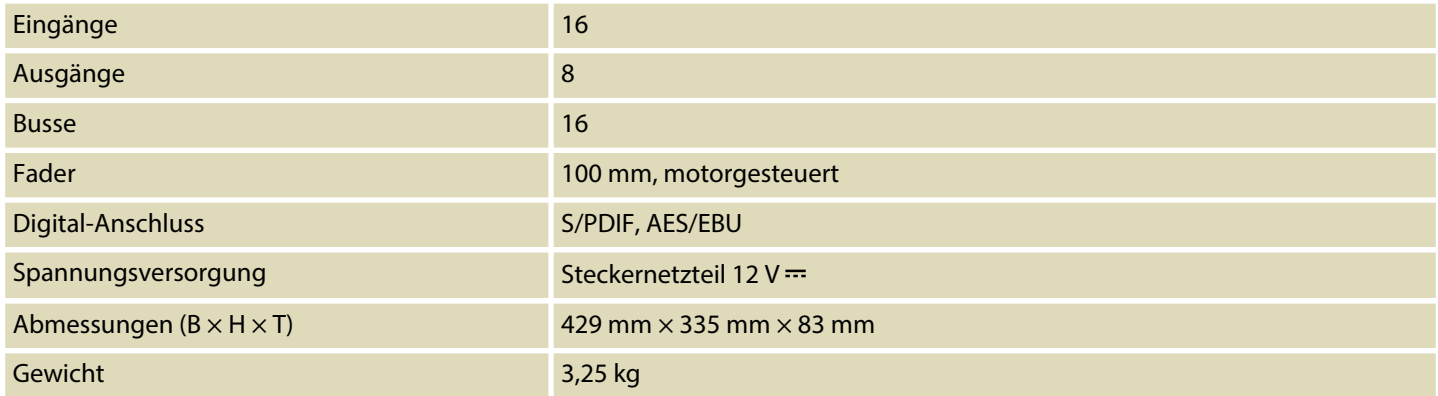

DM 20

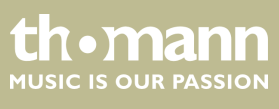

# **7 Stecker- und Anschlussbelegungen**

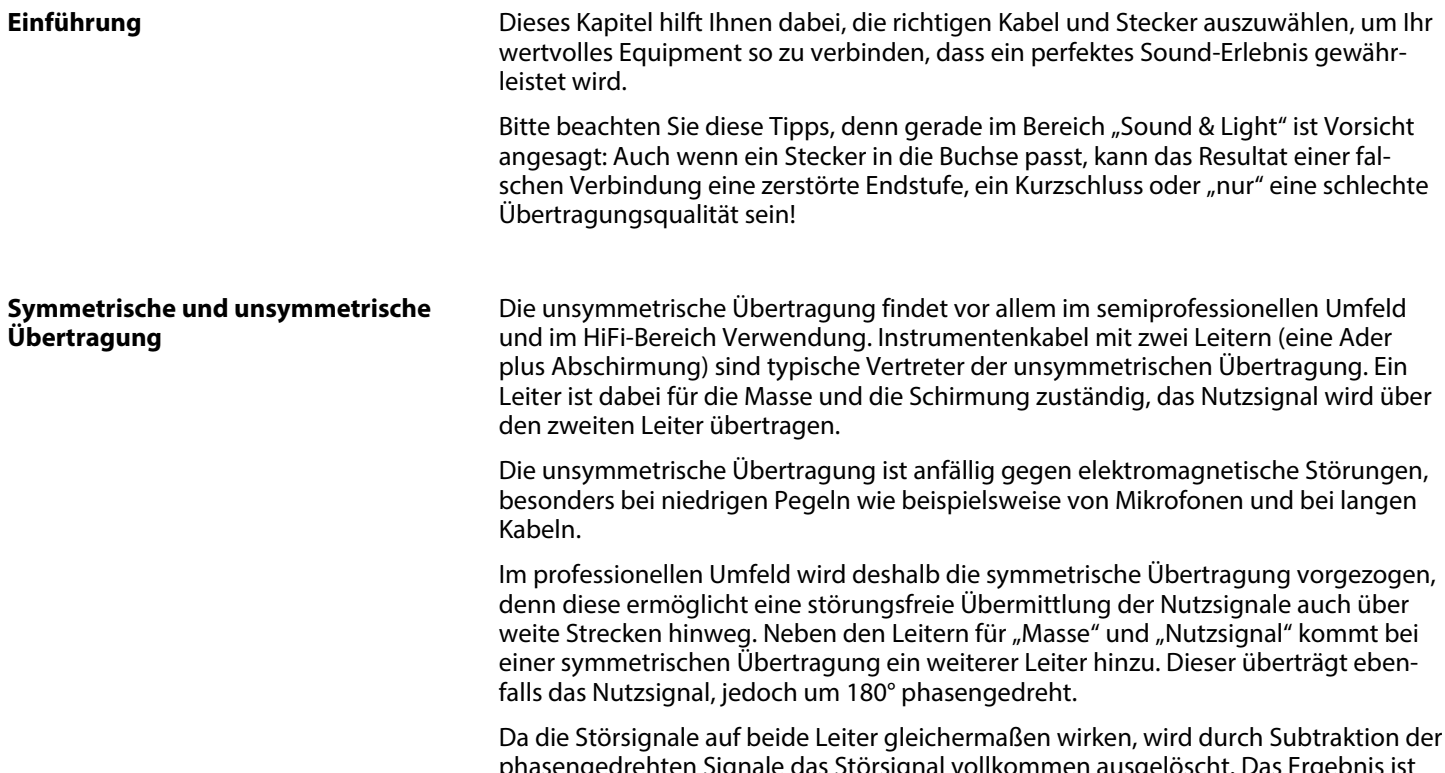

phasengedrehten Signale das Störsignal vollkommen ausgelöscht. Das Ergebnis ist das reine Nutzsignal ohne Störgeräusche.

# **Zweipolige 6,35-mm-Klinkenstecker (mono, unsymmetrisch)**

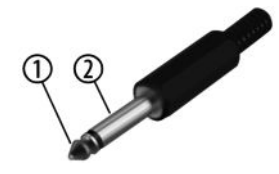

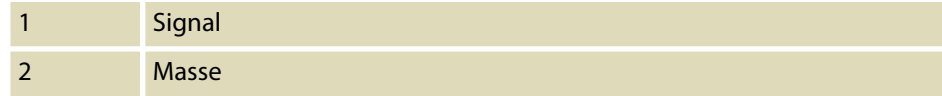

# **Dreipolige 6,35-mm-Klinkenstecker (mono, symmetrisch)**

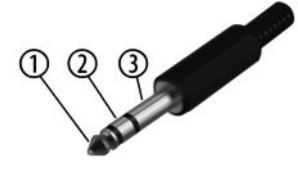

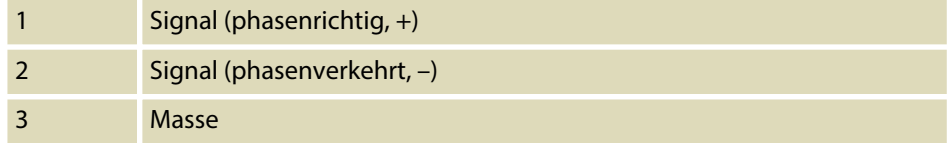

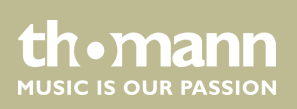

# **XLR-Stecker (symmetrisch)**

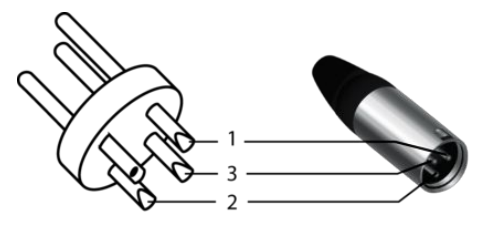

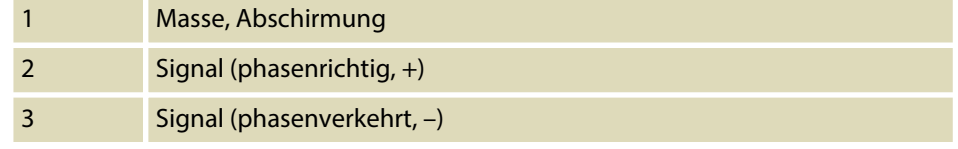

DM 20

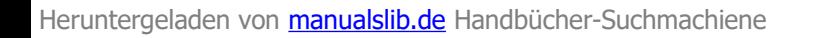

th . mann

# **8 Reinigung**

**Lüftungsgitter**

Die Lüftungsgitter des Geräts müssen regelmäßig von Verunreinigungen, wie Staub usw. gereinigt werden. Schalten Sie das Gerät vor der Reinigung aus und trennen Sie netzbetriebene Geräte vom Stromnetz. Verwenden Sie zur Reinigung ein fusselfreies, angefeuchtetes Tuch. Auf keinen Fall Alkohol oder Lösungsmittel zur Reinigung ver‐ wenden!

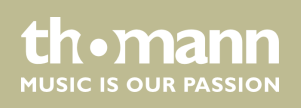

58

# **9 Umweltschutz**

**Verpackungsmaterial entsorgen**

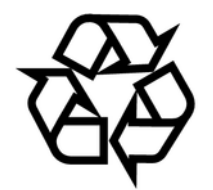

**Entsorgen Ihres Altgeräts**

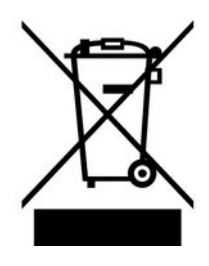

Für die Verpackungen wurden umweltverträgliche Materialien gewählt, die einer normalen Wiederverwertung zugeführt werden können. Sorgen Sie dafür, dass Kunststoffhüllen, Verpackungen, etc. ordnungsgemäß entsorgt werden.

Werfen Sie diese Materialien nicht einfach weg, sondern sorgen Sie dafür, dass sie einer Wiederverwertung zugeführt werden. Beachten Sie die Hinweise und Kennzei‐ chen auf der Verpackung.

Dieses Produkt unterliegt der europäischen Richtlinie über Elektro- und Elektronik-Altgeräte (WEEE-Richtlinie – Waste Electrical and Electronic Equipment) in ihrer jeweils aktuell gültigen Fassung. Entsorgen Sie Ihr Altgerät nicht mit dem normalen Hausmüll.

Entsorgen Sie das Produkt über einen zugelassenen Entsorgungsbetrieb oder über Ihre kommunale Entsorgungseinrichtung. Beachten Sie dabei die in Ihrem Land gel‐ tenden Vorschriften. Setzen Sie sich im Zweifelsfall mit Ihrer Entsorgungseinrichtung in Verbindung.

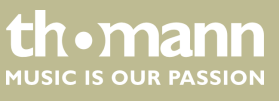

DM 20

Notizen

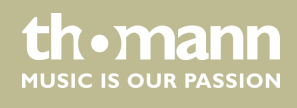

60

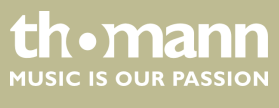

Notizen

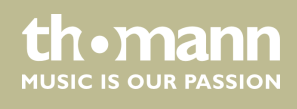

62

Heruntergeladen von **[manualslib.de](http://manualslib.de/)** Handbücher-Suchmachiene

**Musikhaus Thomann · Hans-Thomann-Straße 1 · 96138 Burgebrach · Germany · www.thomann.de**